# ESCUELA SUPERIOR POLITECNICA DEL LITORAL

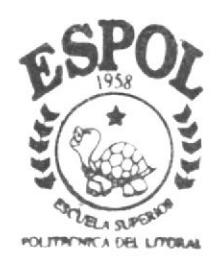

 $\frac{\pi}{2}$ 

 $\frac{1}{2}$ 

Programa de Tecnología en Computación y Diseño Gráfico Publicitario

Proyecto de Graduación

Previo a la Obtención del Título de Tecnólogo en Diseño Gráfico y Publicitario

 $Tem a$ : Rediseño del Web Site del Centro de Educación Continua  $(CEC)$ 

MANUAL DE USUARIO

AUTORES: Shirley Mariana Díaz Calderón María José Endo Castillo

DIRECTOR: Anl. Alex Espincza Cárdenas

> $2003$  $2004$

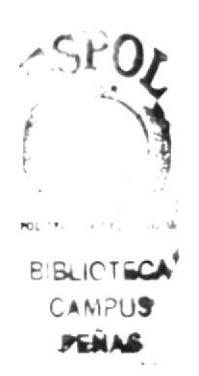

## ESCUELA SUPERIOR POLITÉCNICA DEL LITORAL

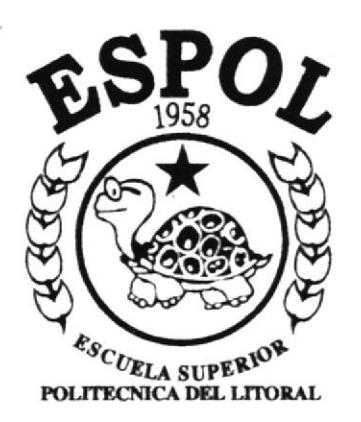

FWAS

## PROGRAMA DE TECNOLOGÍA EN COMPUTACIÓN Y **DISEÑO GRÁFICO Y PUBLICITARIO**

## PROYECTO DE GRADUACIÓN

## PREVIO A LA OBTENCIÓN DEL TÍTULO DE TECNÓLOGO EN DISEÑO GRÁFICO Y PUBLICITARIO

## TEMA:

## REDISEÑO DEL WEB SITE DEL **CENTRO DE EDUCACIÓN CONTÍNUA**  $(CEC)$

## **MANUAL DE USUARIO**

## **AUTORES:** SHIRLEY MARIANA DÍAZ CALDERÓN **MARÍA JOSÉ ENDO CASTILLO**

DIRECTOR: ANL. ALEX ESPINOZA CÁRDENAS

2004

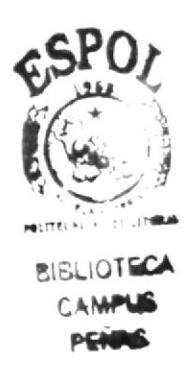

#### **AGRADECIMIENTO**

Nuestro agradecimiento especialmente a Dios, por habernos permitido culminar este proyecto y darnos los medios para hacerlo, a nuestros padres y allegados por su comprensión, sacrificio y apoyo, ya que sin ellos no hubieramos podido lograr nuestros propósitos. A todas las personas que nos han colaborado de una u otra manera dándonos palabras de aliento en los momentos difíciles y facilitándonos en el momento indicado toda la ayuda necesaria para obtener los datos y materiales de la empresa especialmente al Tecnólogo Ronald Villafuerte.

ł

#### DEDICATORIA

Dedicamos nuestro trabajo, a Dios y a nuestras familias, en especial a nuestros padres.

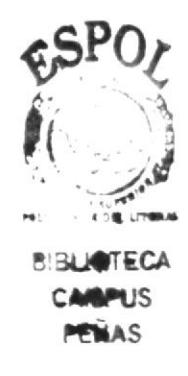

## DECLARACIÓN EXPRESA

La responsabilidad por los hechos, ideas y doctrinas expresados en este proyecto de graduación nos corresponde exclusivamente: y el patrimonio intelectual de la misma al PROTCOM (Programa de Tecnología en Computación y Diseño Gráfico y Publicitario) de la Escuela Superior Politécnica del Litoral. (Reglamento de exámenes y títulos de la ESPOL).

## FIRMA DEL DIRECTOR D PROYECTO DE GRADUACIÓN

Anl. AIex Espinoza Cárdenas

## FIRMA DE AUTORES

Shirley Mariana Díaz Calderón

Maria José Enido

María José Endo Castillo

## TABLA DE CONTENIDO

## CAPÍTULO 1

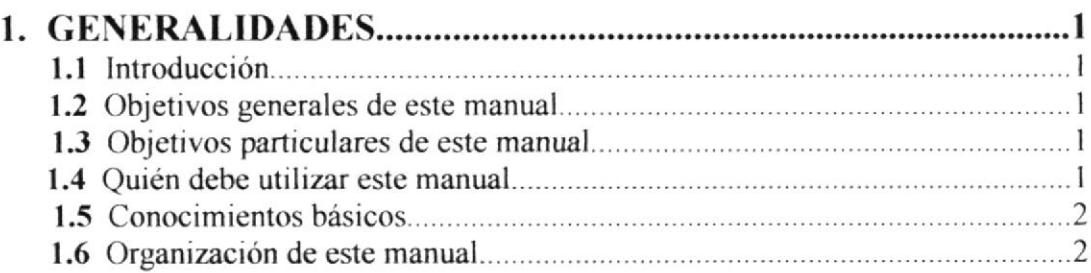

## CAPíTULO 2

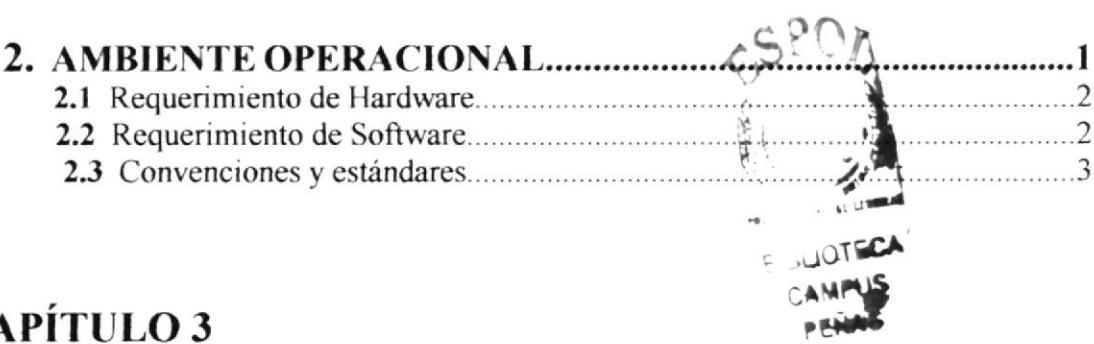

## **CAPÍTULO 3**

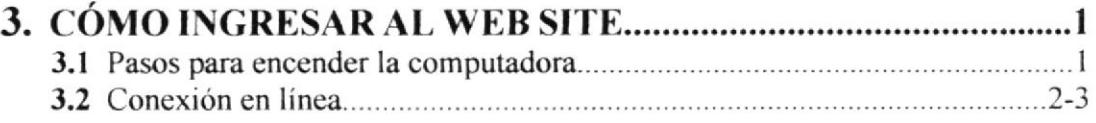

## CAPÍTULO 4

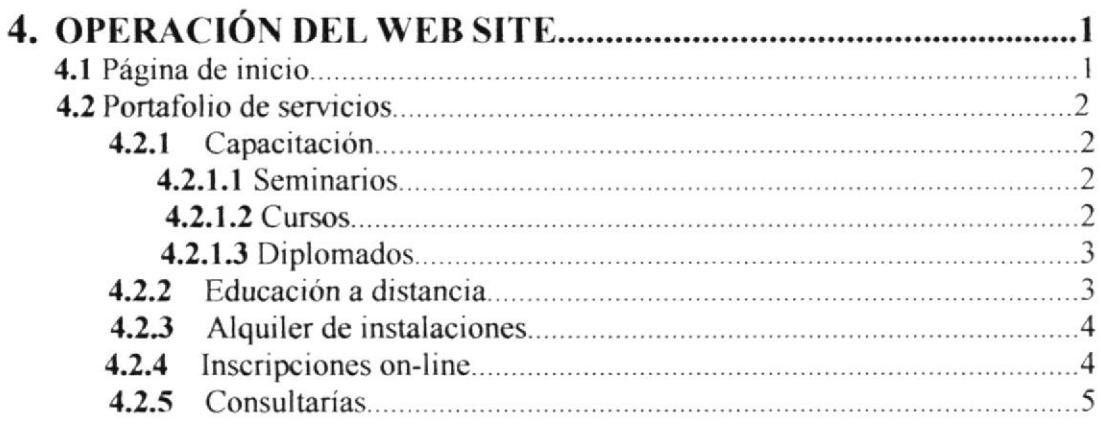

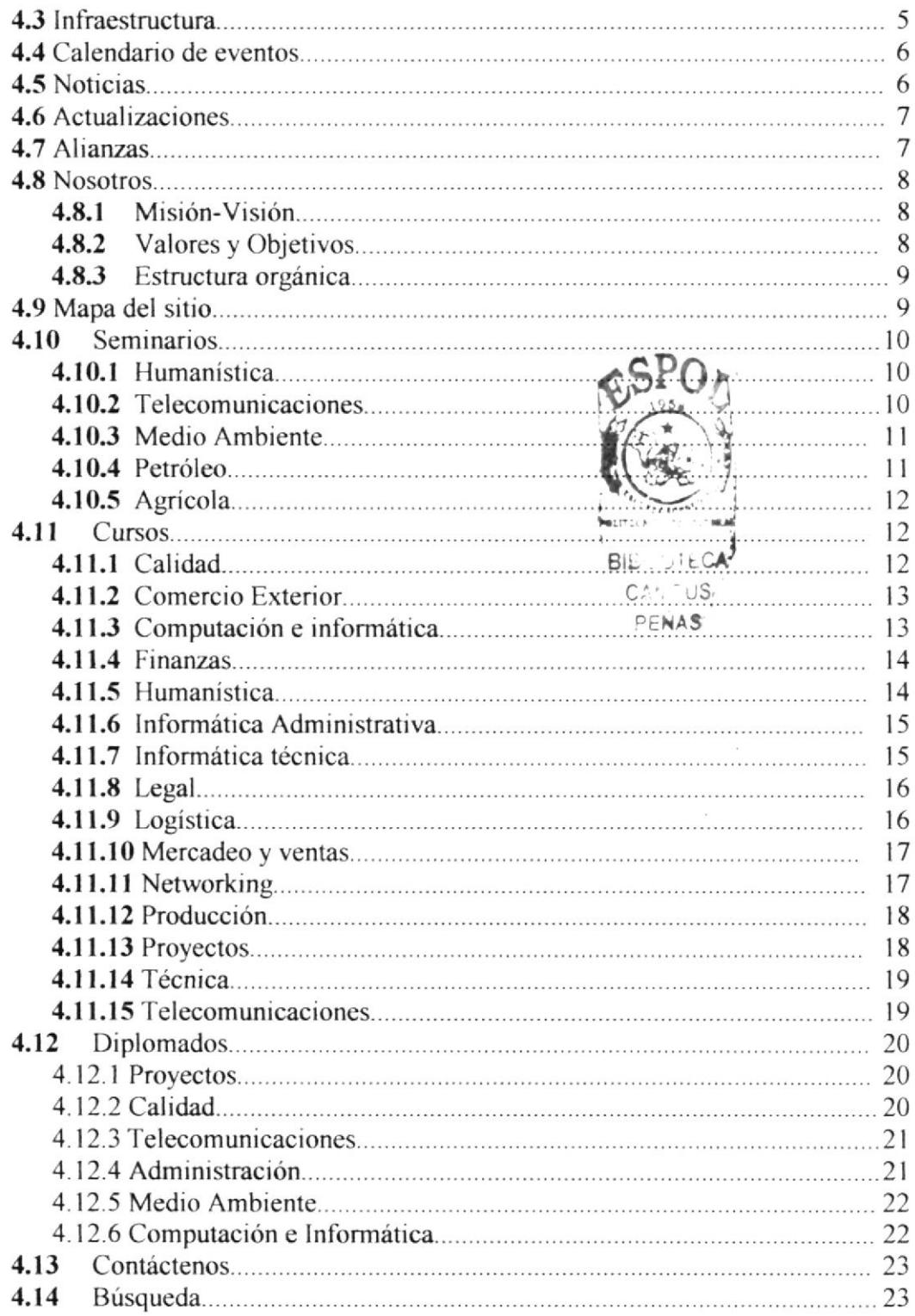

 $\mathbf{r}$ 

## **CAPÍTULO 5**

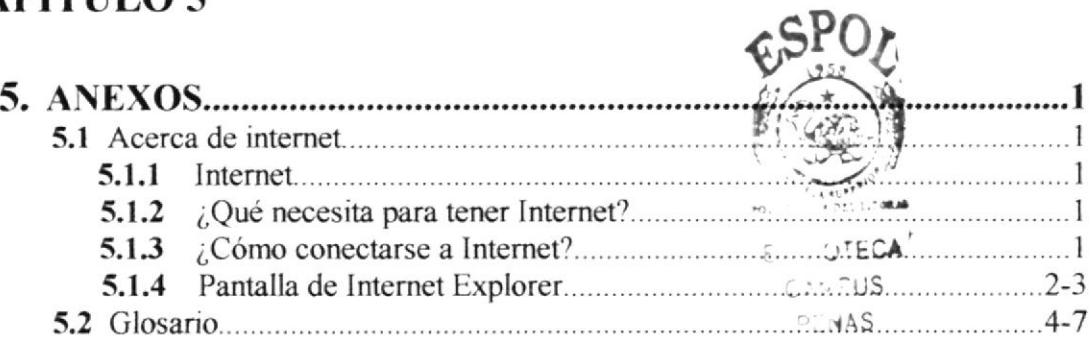

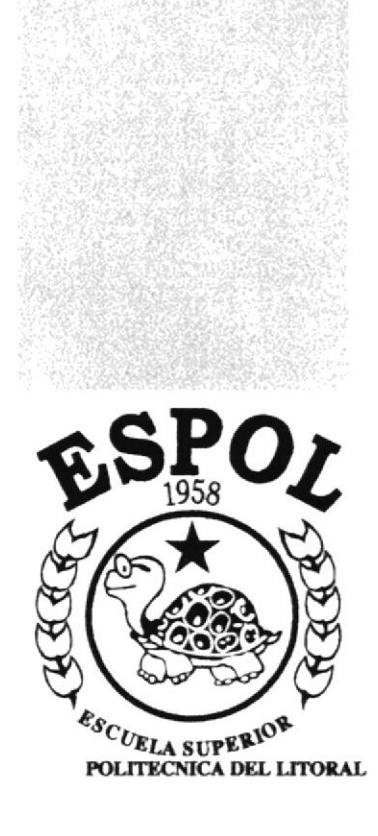

# Capítulo <sup>1</sup> **Generalidades**

## I. GENERALIDADES

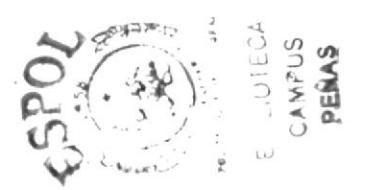

#### l.l lntroducción

En este manual encontrará toda la información necesaria para poder navegar dentro del web site Centro educación Continua. además de sus diferentes accesos.

También sirve de ayuda para que los usuarios puedan tener un mejor conocimiento de aquello que se ve por televisión o mucho más información de la que podrían obtener por ahi.

Si usted no está familiarizado con el web site es necesaria la lectura de este manual antes y/o durante la visualización de las páginas, ya que le indicará paso a paso el manejo del mismo.

#### 1.2 Objetivos Generales del Manual

El objetivo general de este manual es para proporcionar información más amplia, eficaz y permanente de todas las actividades que se realizan en el web site Centro Educación Continua, ya sea las clasificaciones de los participantes o algún tipo de cornentario que es necesario dar a conocer a los encargados de este programa.

#### 1.3 Objetivos Particulares del Manual

El web site Centro Educación de Continua posee importantes puntos que hay que tomar en cuenta al ingresar en el, como Io son:

- Cómo ingresar al sitio web.
- Ayudar al usuario a recibir la información deseada y necesaria.
- Guiar al usuario a manejar cada una de las opciones del sitio
- Conocer el alcance de toda la infornnción por medio de una explicación  $\bullet$ detallada de cada una de las páginas que lo conforman.

#### 1.4 Quién debe utilizar este manual

Este manual está orientado a:

×. Público en general, que tengan la necesidad de buscar información en el web site Centro de Educación Continua

#### 1.5 Conocimientos básicos

Los conocimientos mínimos requeridos que deben tener las personas que manejen este sitio web son:

- Conocimiento básico de Windows.  $\bullet$
- Conocimiento básico de Internet.

#### 1.6 Organización de este manual

Este manual de usuario contiene diversas ilustraciones y las instrucciones paso a paso que debe seguir el usuario para poder navegar dentro del sitio web. Además incluye información que le ayudará en el diario uso del internet.

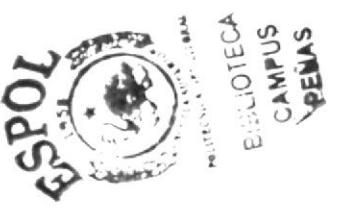

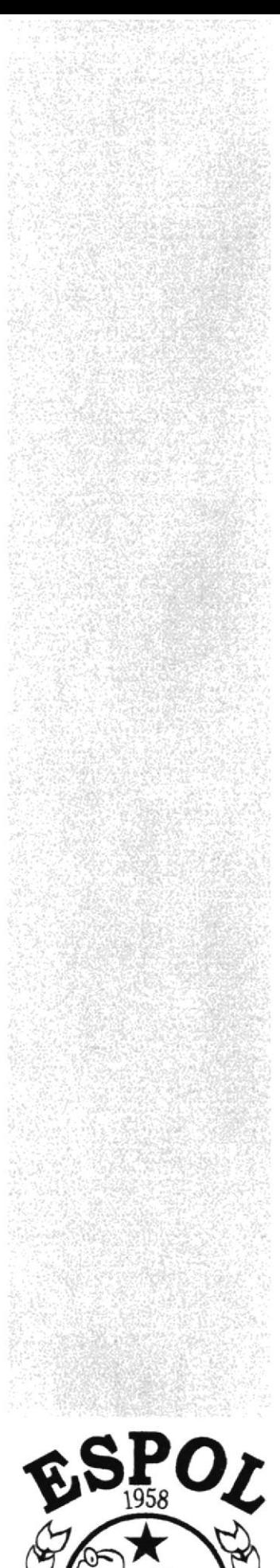

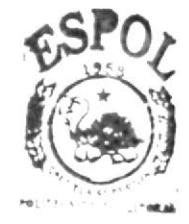

**BIBLIOTECA CAMPUS** PEÑAS

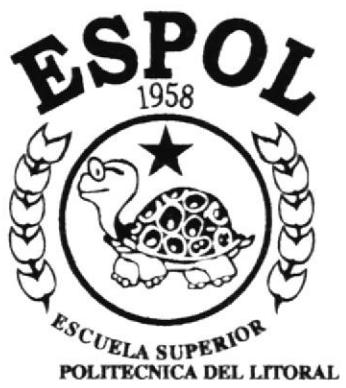

# Capítulo 2 **Ambiente Operacional**

## 2. AMBIENTE OPERACIONAL

#### 2.1 Requerimiento de hardware

El hardware mínimo para que el sitio web funcione correctamente es el siguiente:

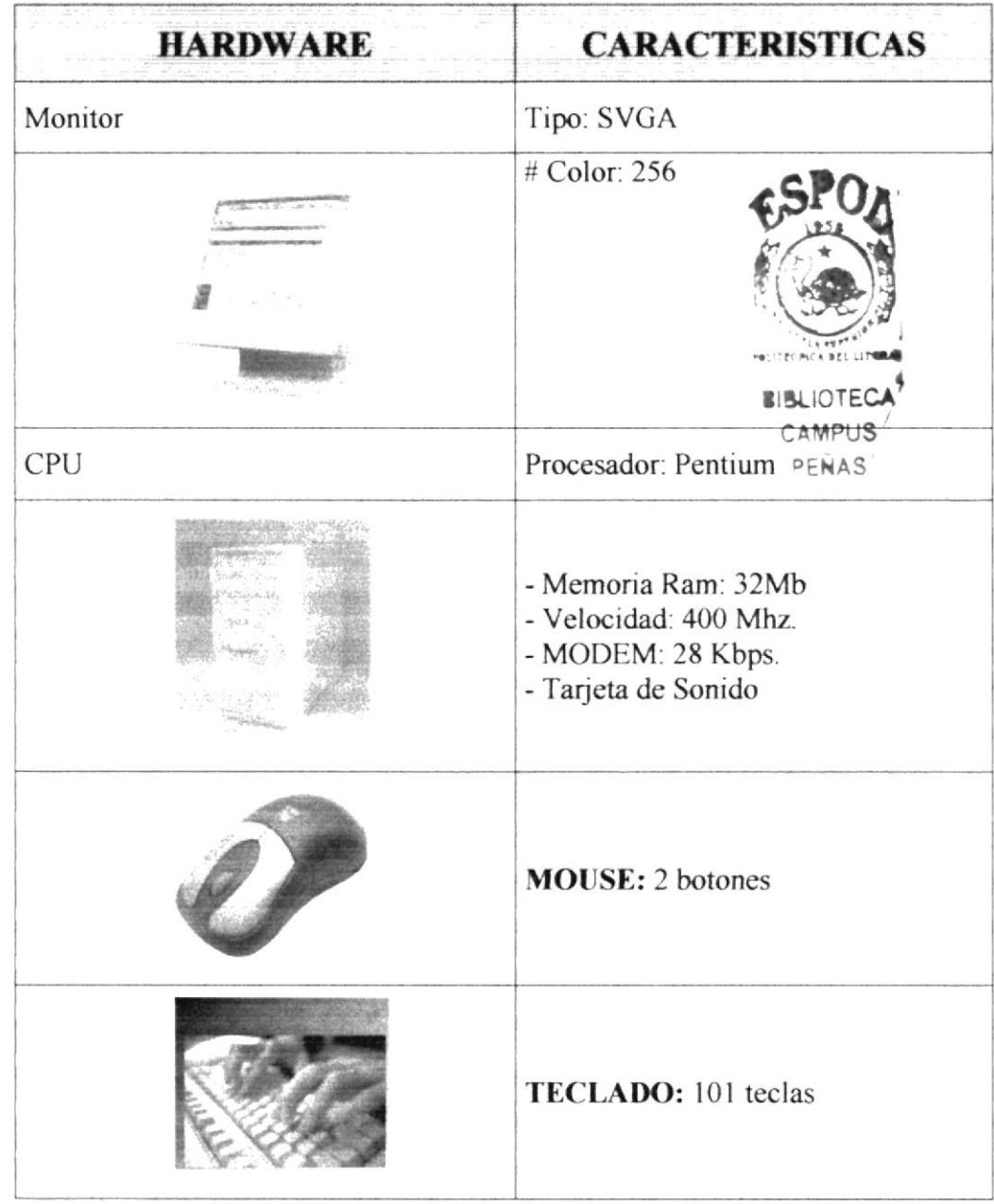

#### 2.2 Requerimientos de Software

El software mínimo para que el website funcione correctamente es el siguiente:

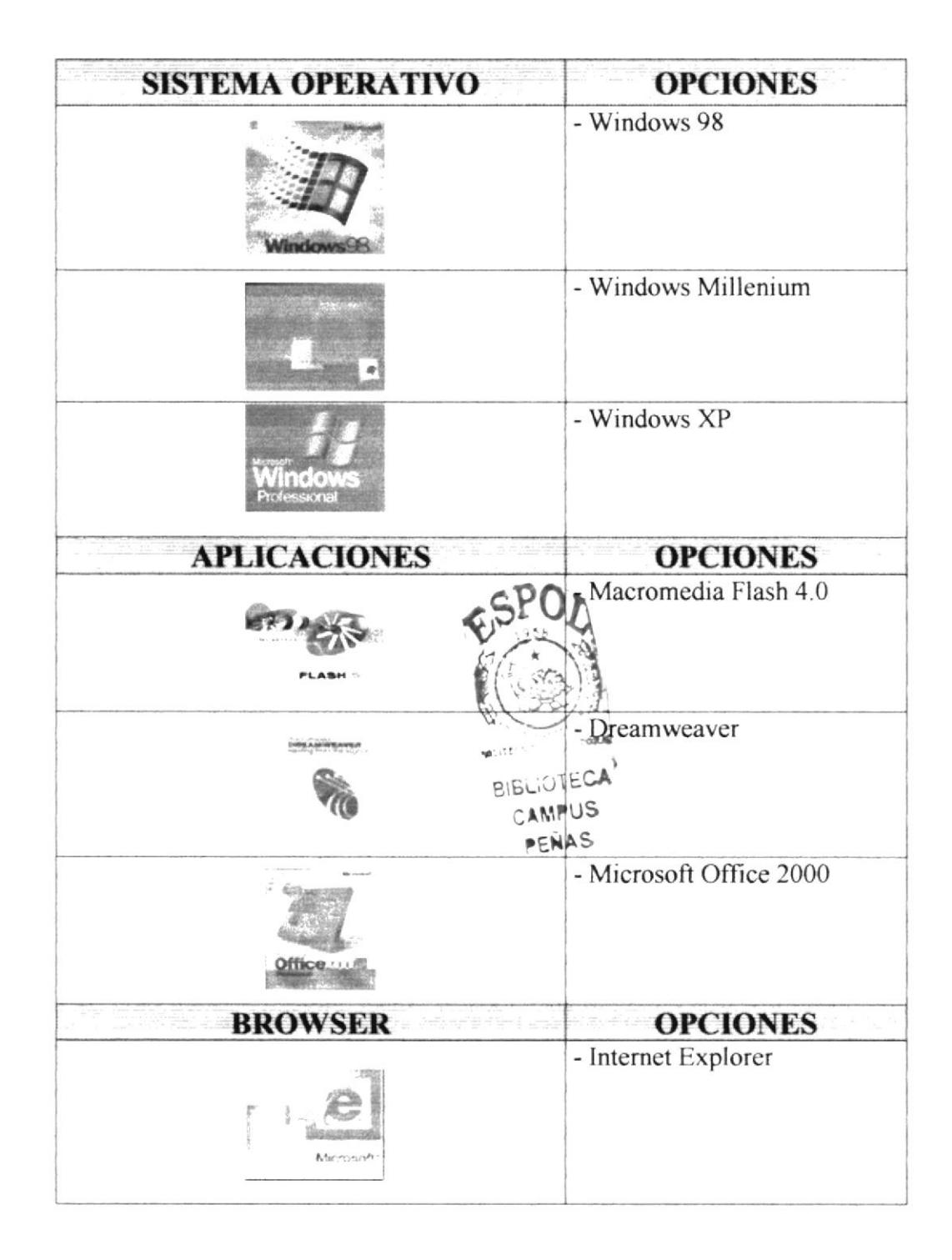

## 2.3 Convenciones y estándares

Consideramos importante establecer tablas aclaratorias sobre el uso de:

#### Convenciones de formato de texto

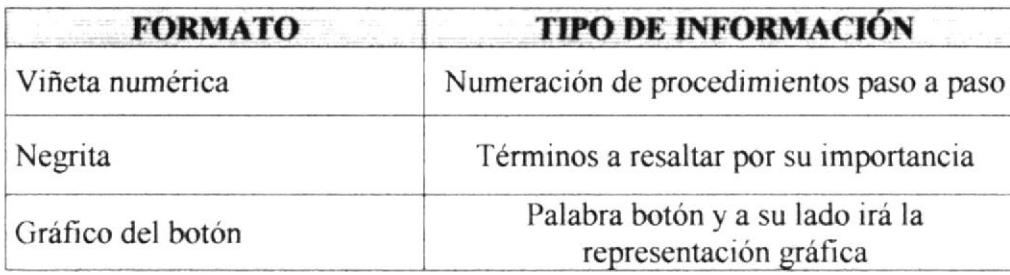

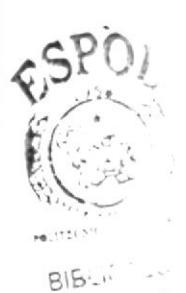

 $CAN^2 \cup S$ PENAS

#### Convenciones del uso del mouse

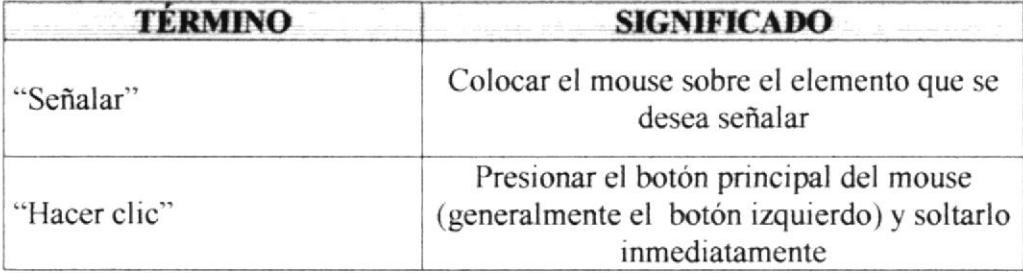

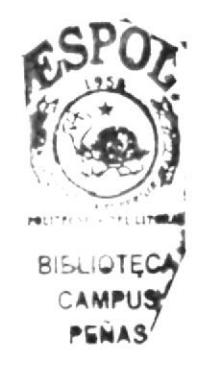

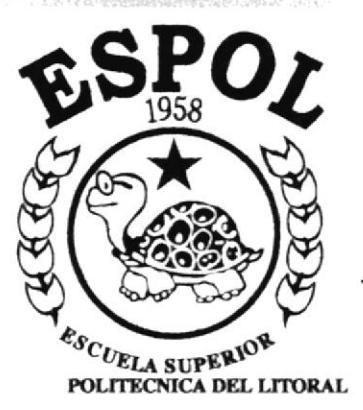

## Capítulo 3 Como ingresar al Web Site

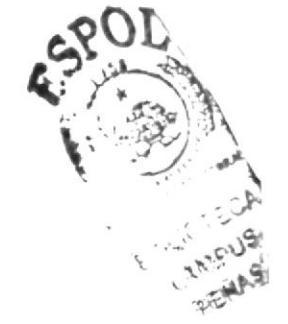

## 3. CÓMO INGRESAR AL WEB SITE

#### 3.1 Pasos para encender la computadora

1. Encienda el CPU presionando el botón indicado en la Fig. 3 A.

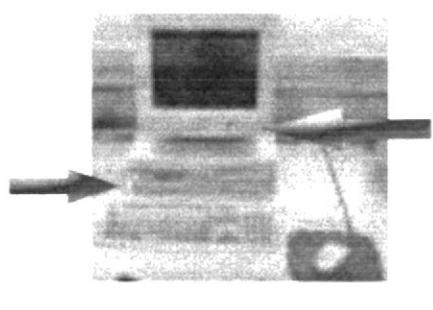

Botones de encendido Fig. 3 A

- 2. Encienda el monitor presionando el botón indicado en la Fig. 3 A.
- 3. Espere mientras carga el sistema operativo. La apariencia de la pantalla mientras se carga el sistema es de un color negro y se aprecia la frase iniciando Windows.
- 4. Automáticamente aparecerá la pantalla de Windows como se muestra en la Fig. 3 B.

La pantalla inicial de Windows puede ser de varios tipos o diseños.

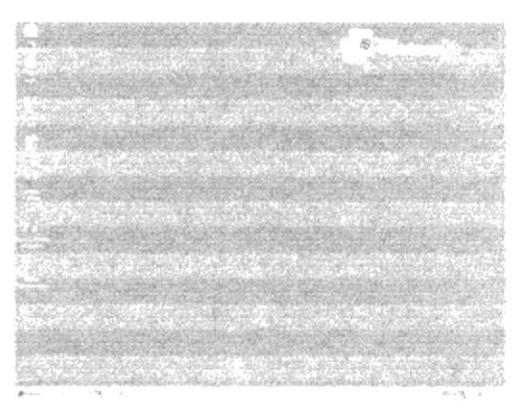

Figura 3 B

#### 3.2 Conexión en línea

1. Ubíquese en el icono de Internet Explorer, y haga doble clic.

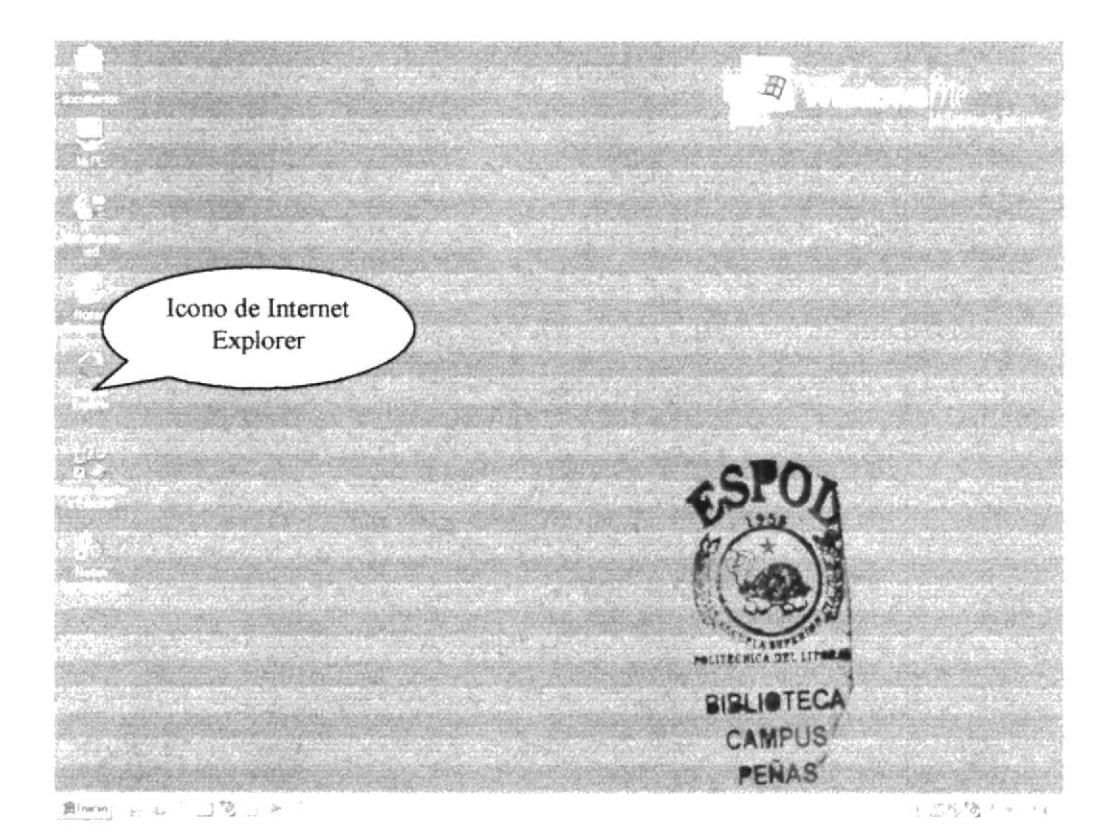

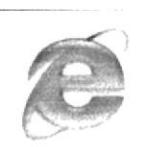

Icono de Internet Explorer

2. A continuación aparecerá el icono de Internet Explorer, ubíquese en la barra de direcciones y escriba la dirección web del CEC:

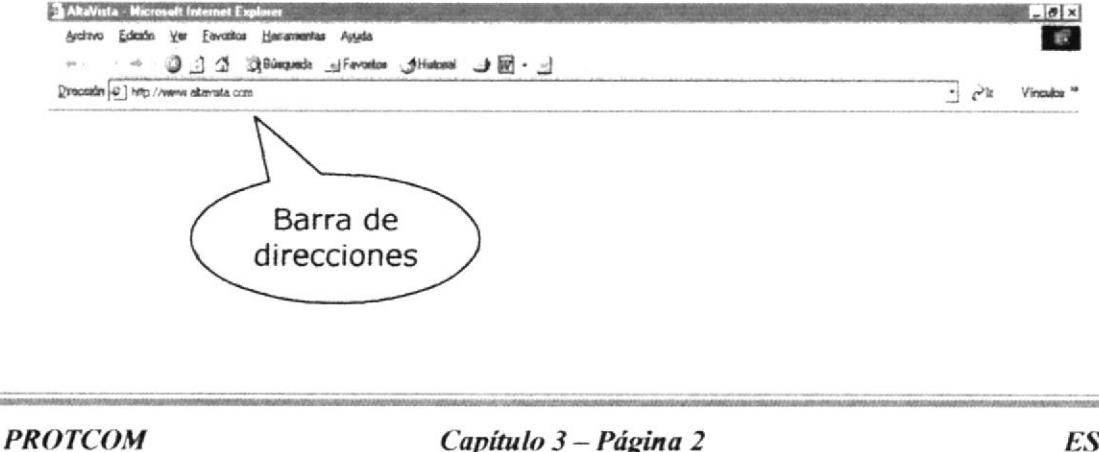

3. Luego dar clic en el botón actualizar.

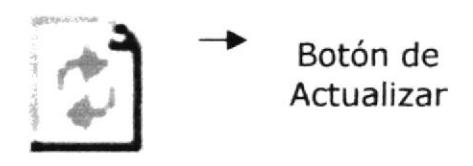

4. Entonces aparecerá la página principal

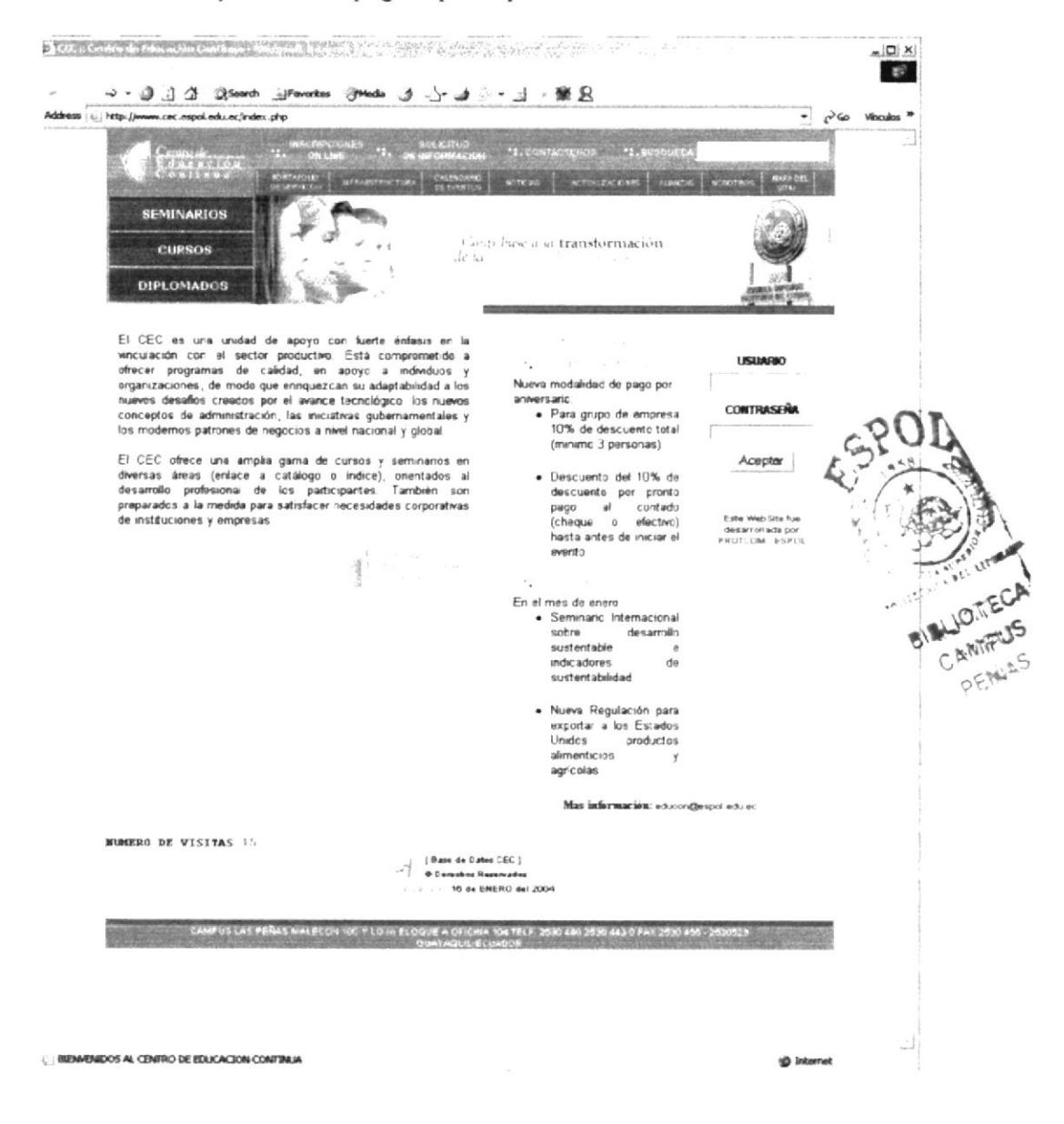

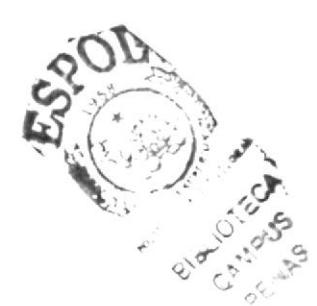

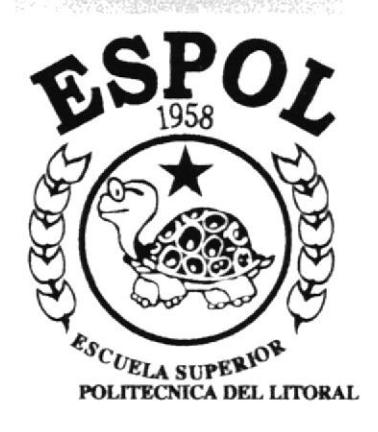

# Capítulo 4 Operación del Web Site

## **4. OPERACIÓN DEL WEB SITE**

#### **INICIO**  $4.1$

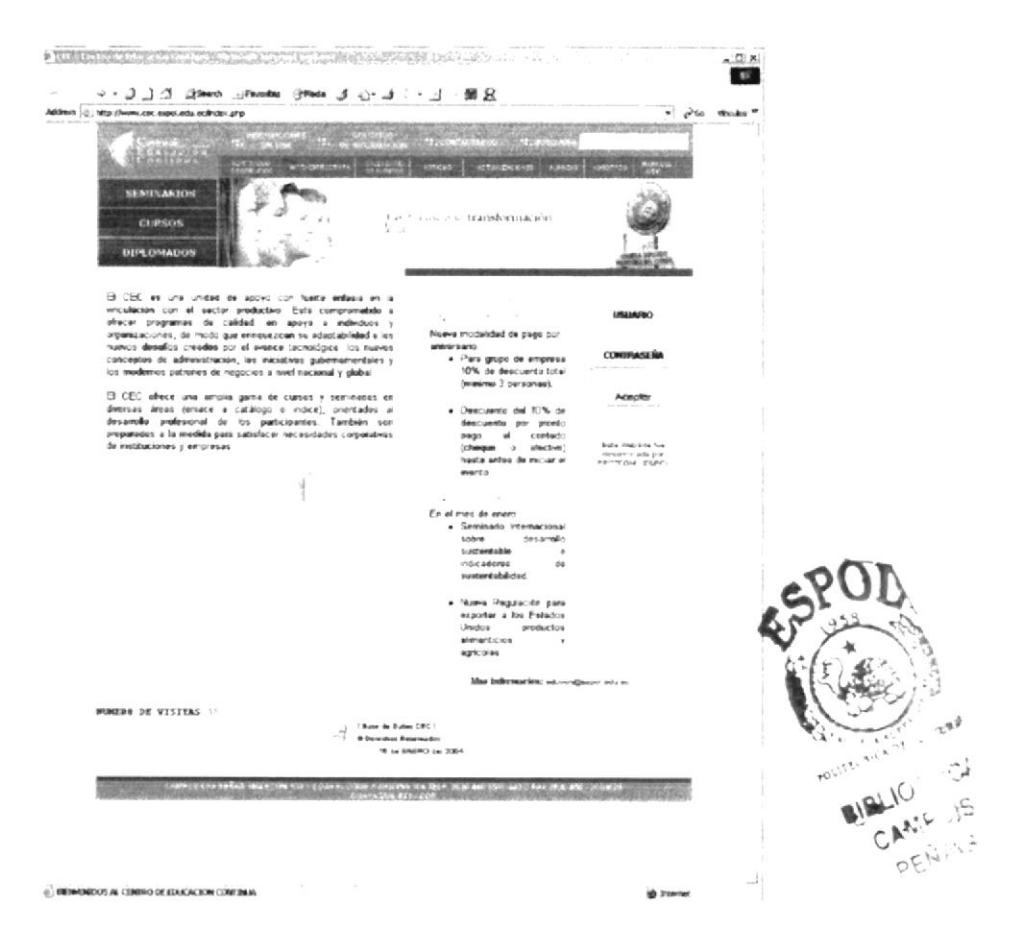

La página principal cuenta con 15 opciones:

- Contáctenos
- Búsqueda
- Inscripciones on line ٠
- Solicitud de × información
- Portafolio de servicios  $\blacksquare$
- × Infraestructura
- I, Calendario de eventos
- **Noticias**
- Actualizaciones
- Alianzas
- Nosotros
- Mapa del Sitio
- Seminarios
- Cursos
- Diplomados  $\blacksquare$

La página posee un Flash animado en las opciones de búsqueda, inscripciones on line.

### **4.2 PORTAFOLIO DE SERVICIOS**

Esta opción le muestra todos los servicios que ofrece el Centro de Educación Continua.

#### 4.2.1 Capacitación

#### 4.2.1.1 Seminarios

Esta página muestra el listado de todos los seminarios que ofrece el CEC.

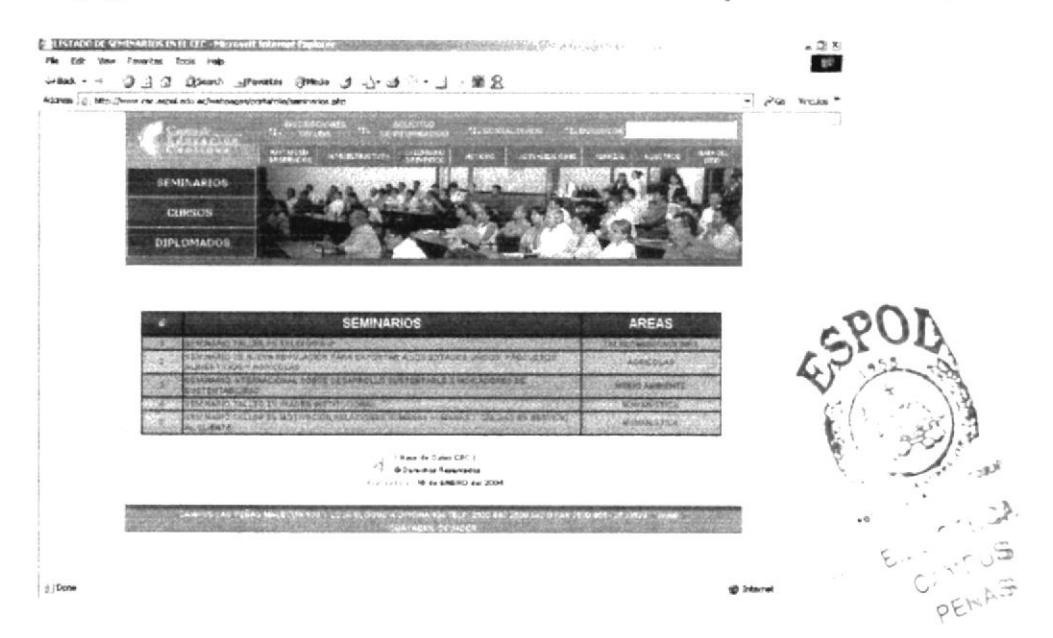

#### 4.2.1.2 Cursos

Esta página muestra el listado de todos los cursos que ofrece el CEC.

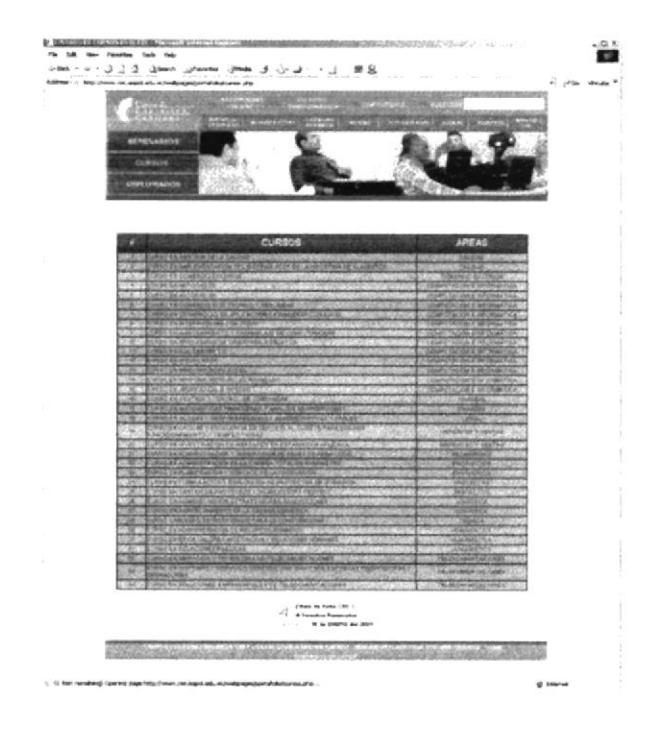

#### 4.2.1.3 Diplomados

Esta página muestra el listado de todos los cursos que ofrece el C.E.C.

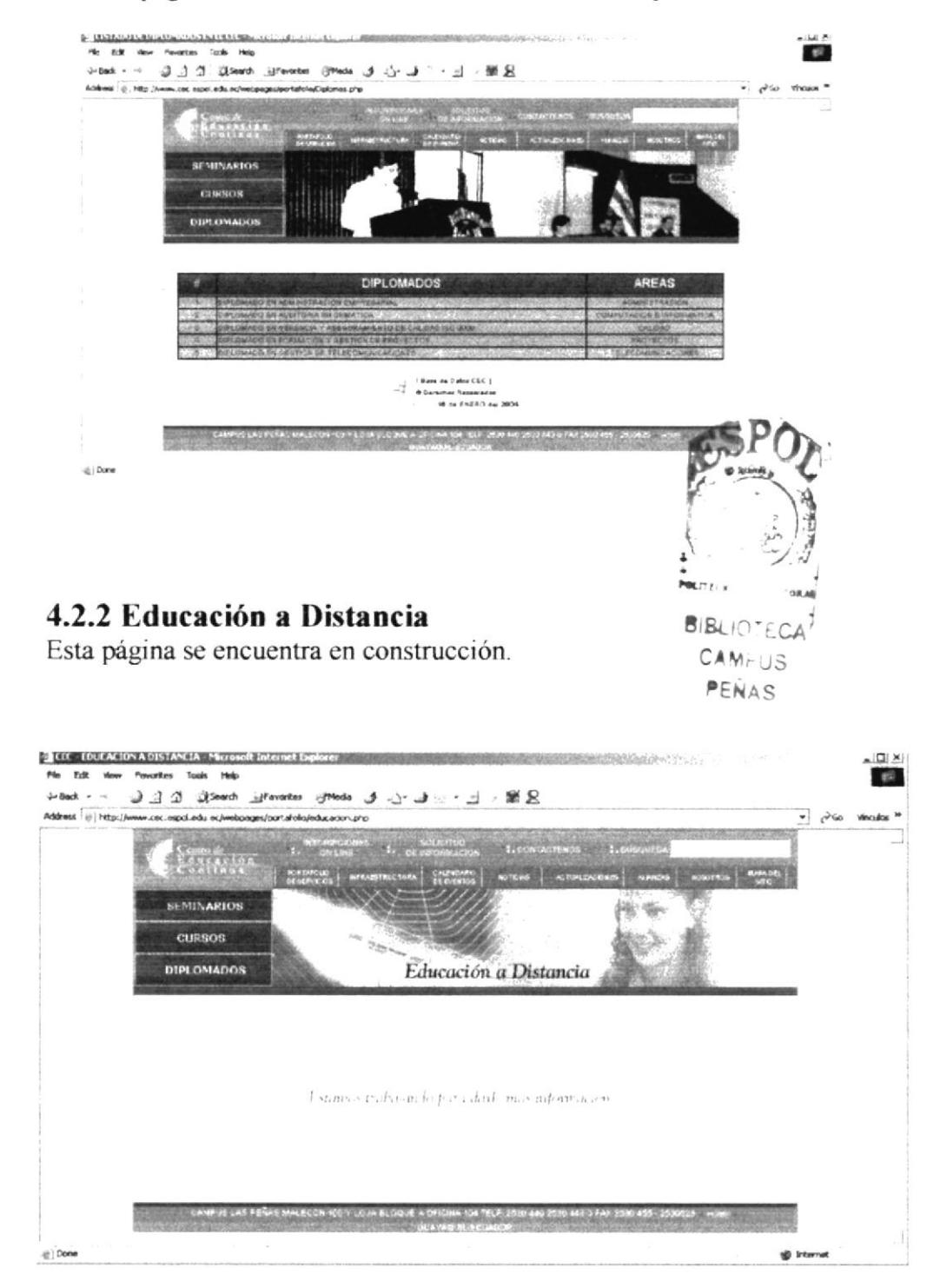

#### 4.2.3 Alquiler de Instalaciones

En esta opción el usuario podrá ver fotos de las aulas del C.E.C.

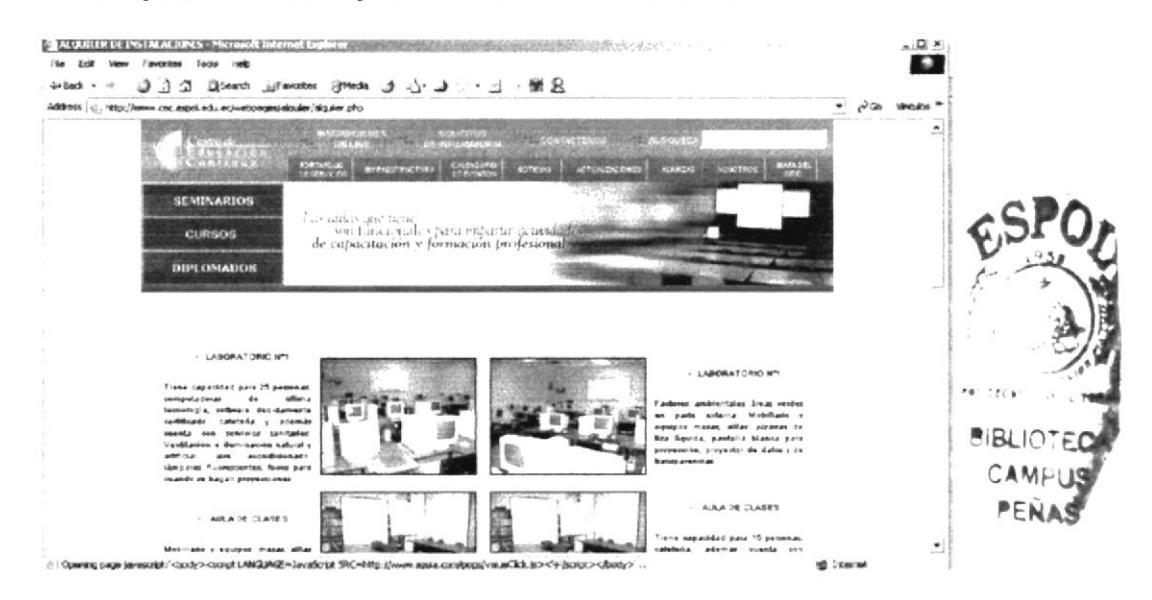

#### 4.2.4 Inscripciones on line

Aquí podrá inscribirte a nuestros cursos, seminarios o diplomados llenando el formulario

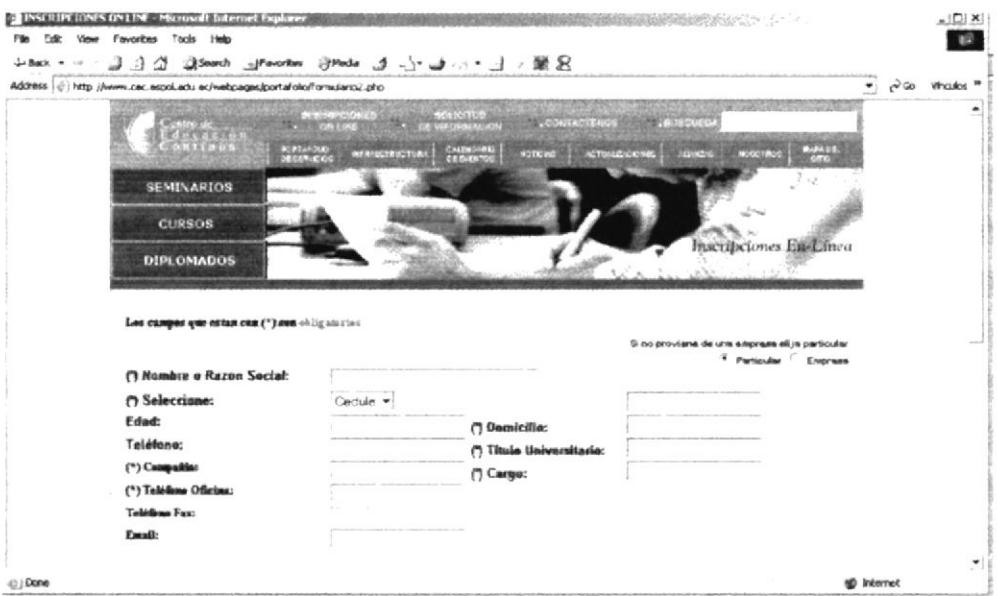

## **4.2.5 CONSULTORÍAS**

Esta página está en construcción...

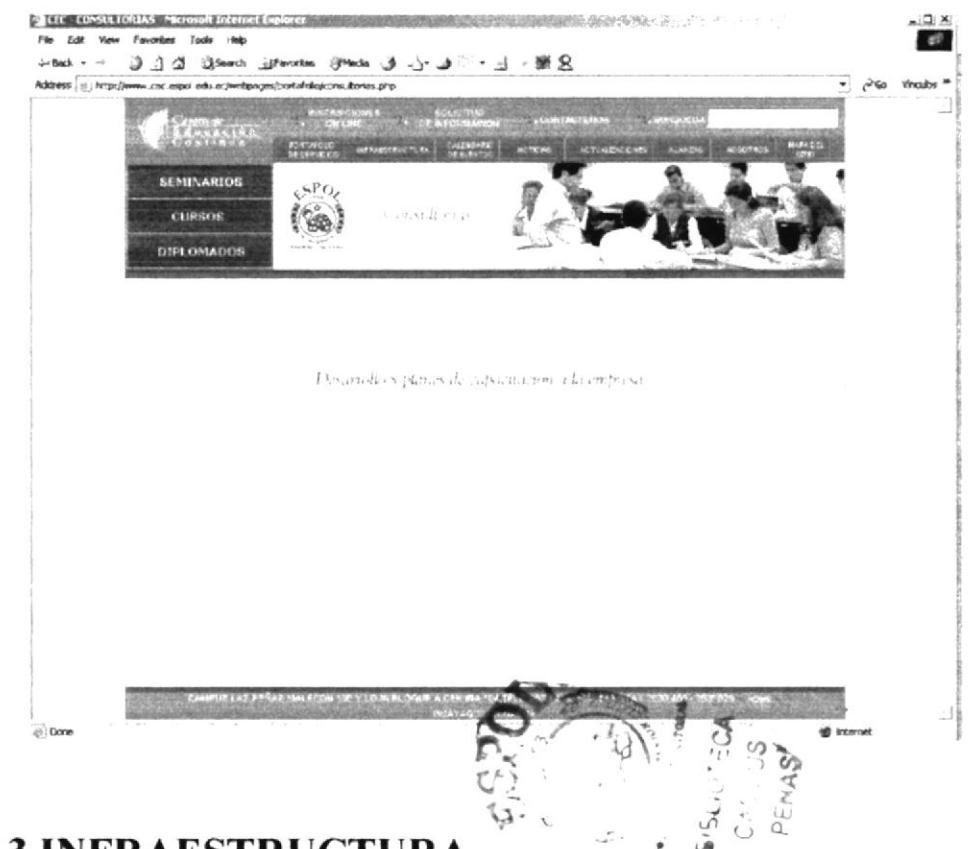

## **4.3 INFRAESTRUCTURA**

En esta opción el usuario podrá ver fotos de las instalaciones del C.E.C.

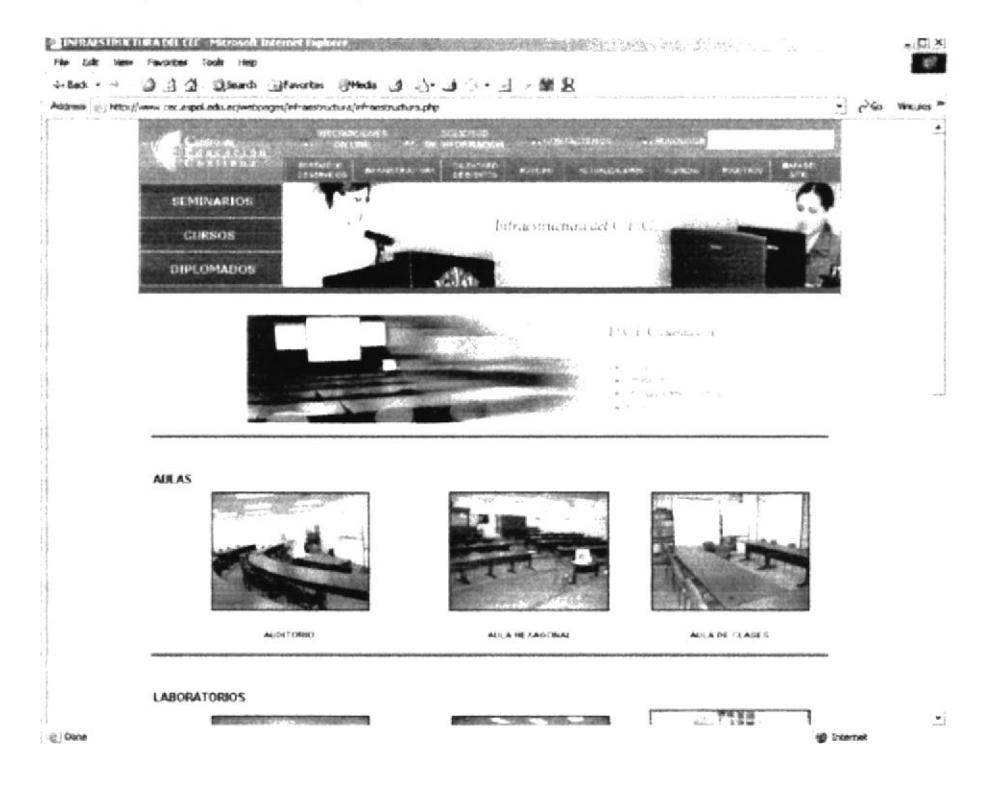

## **4.4 CALENDARIO DE EVENTOS**

En esta opción encontrará la agenda de actividades del C.E.C.

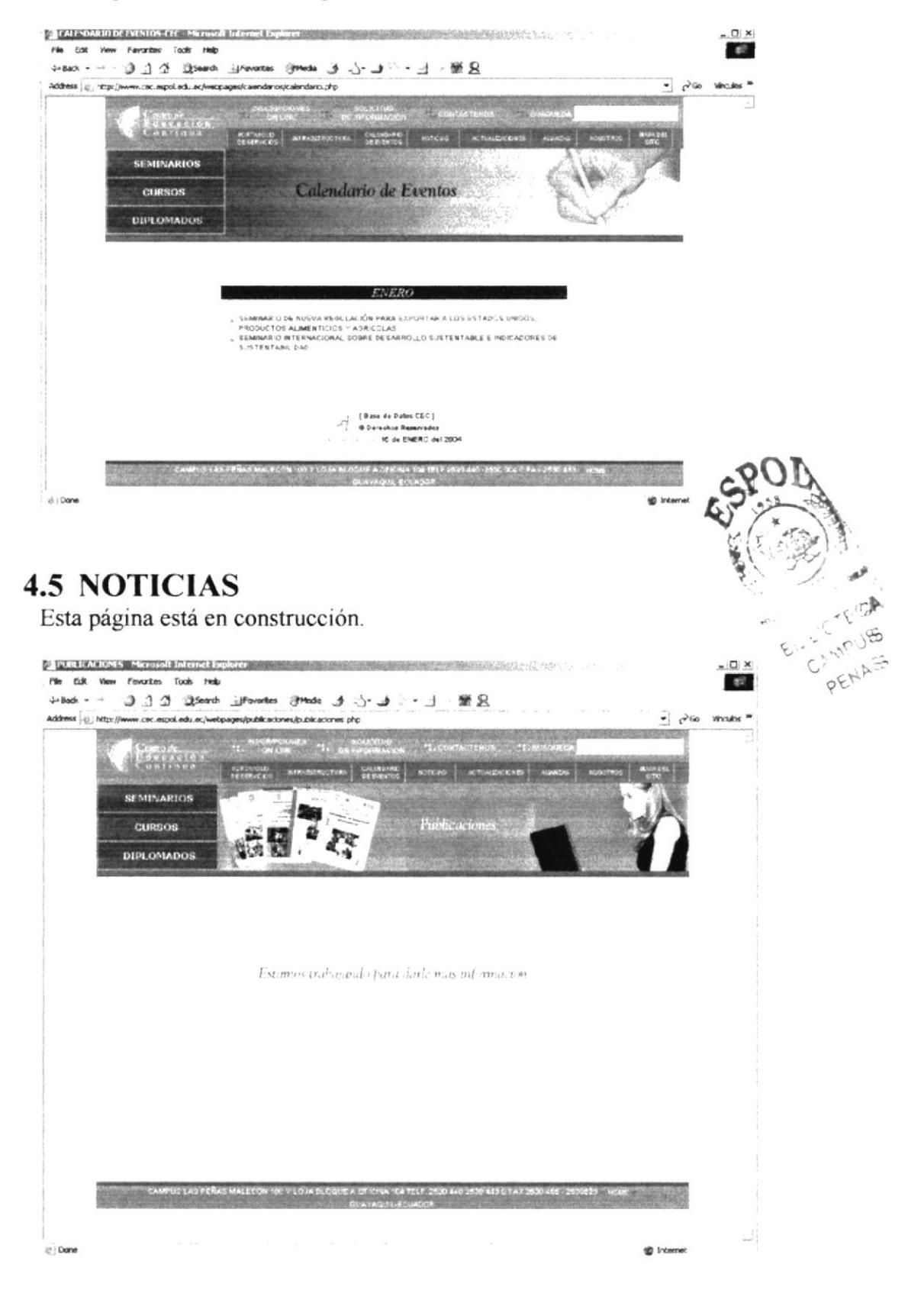

## **4.6 ACTUALIZACIONES**

En esta página los estudiantes puede bajarse las actualizaciones de los programas o material didáctico de los cursos dictados.

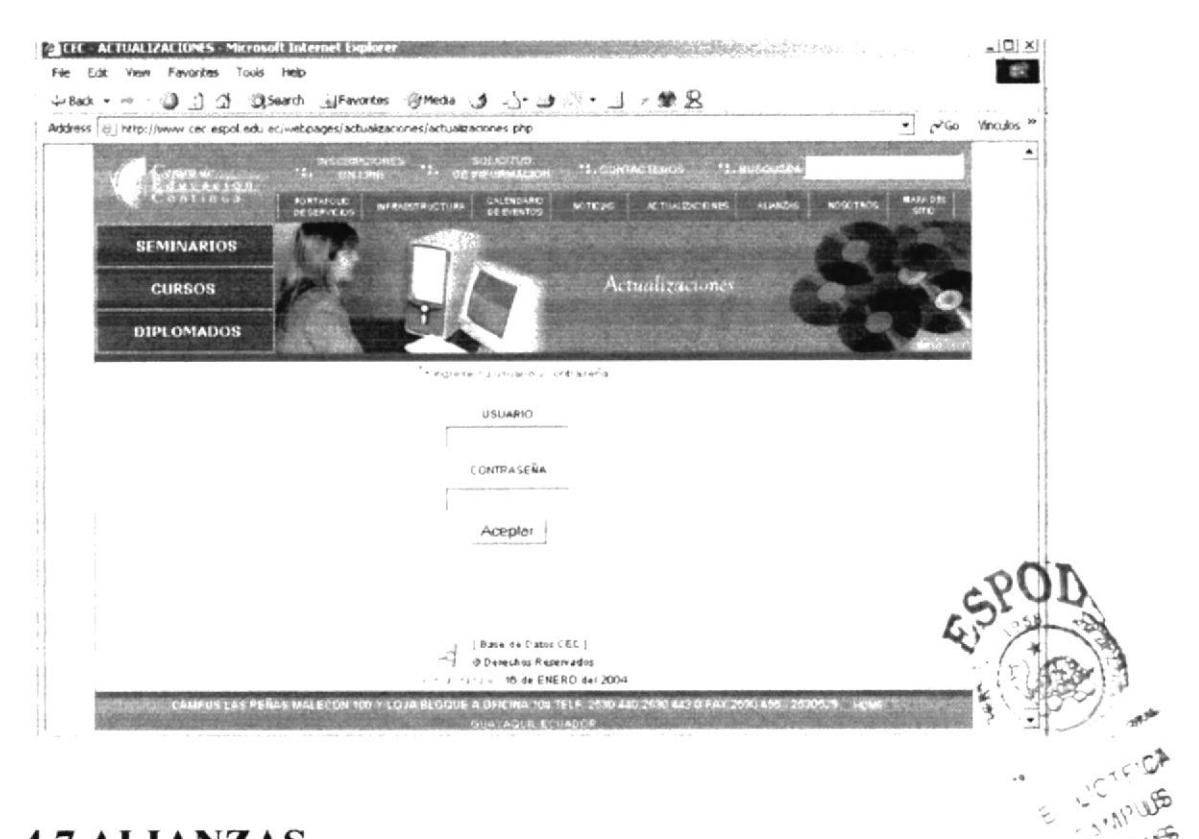

## **4.7 ALIANZAS**

Esta página está en construcción.

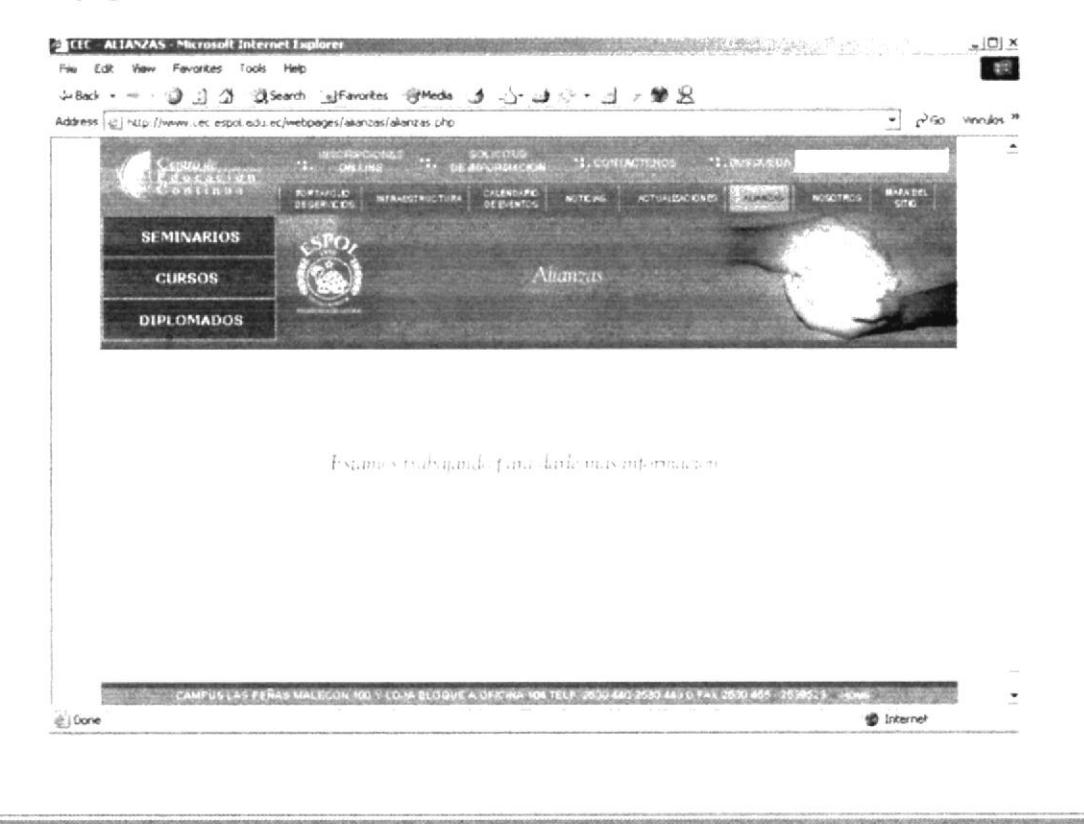

**PENARD** 

### **4.8 NOSOTROS**

Esta opción le muestra información sobre EL Centro de Educación Continua de la ESPOL.

#### 4.8.1 Misión - Visión

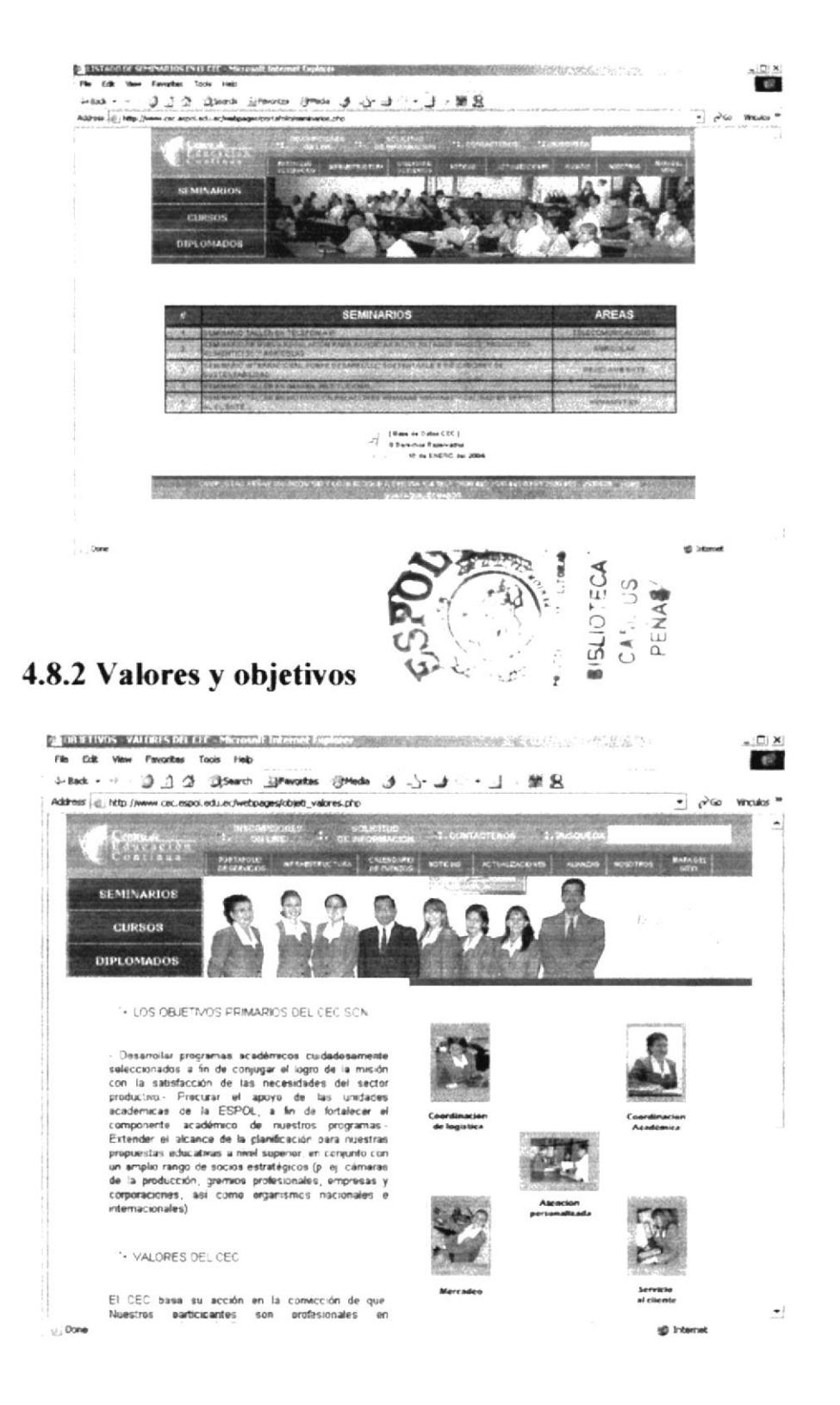

#### 4.8.3 Estructura orgánica

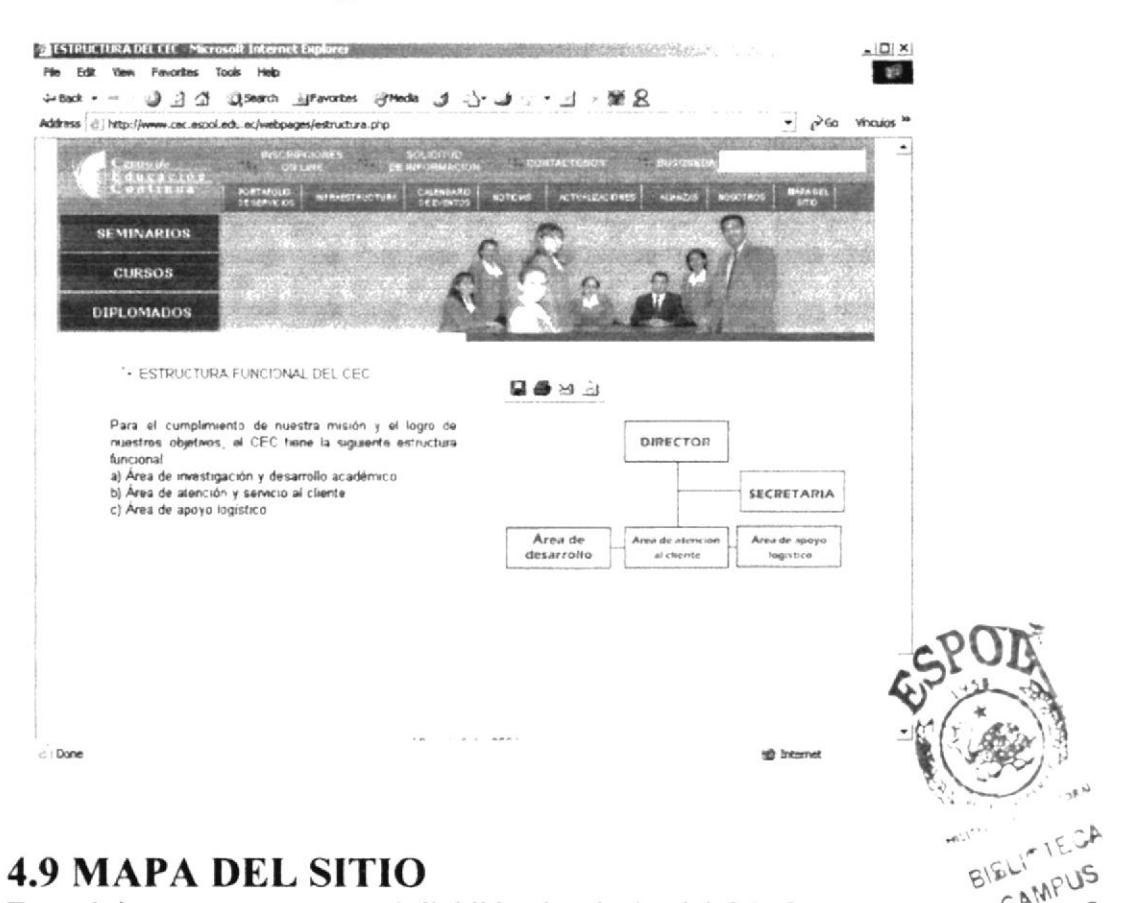

### **4.9 MAPA DEL SITIO**

Esta página muestra como está dividido el web site del C.E.C.

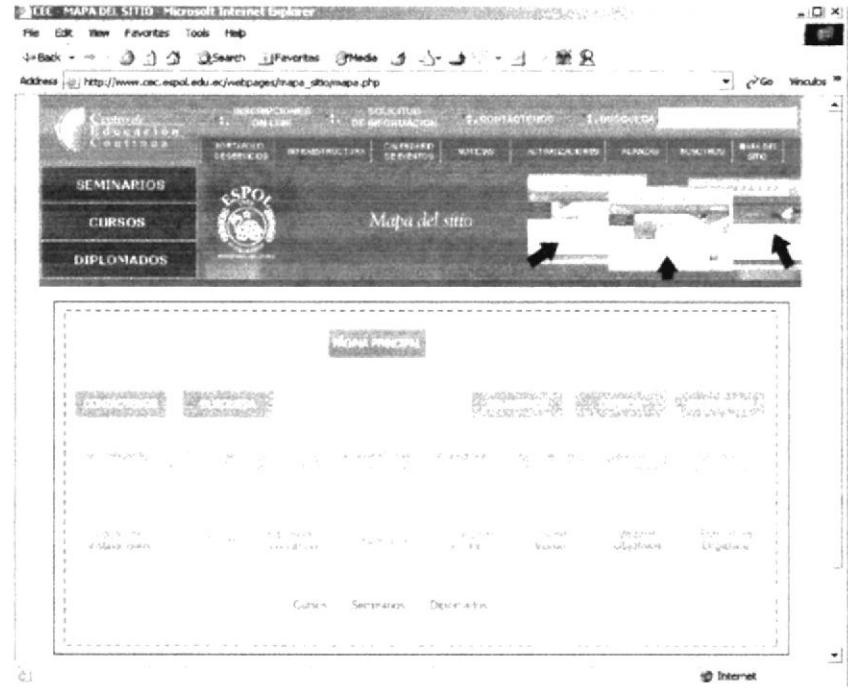

CAMPUS

PENAS

#### **4.10 SEMINARIOS**

Aquí el usuario encontrará información detallada de cada uno de los seminarios que ofrece el C.E.C.

#### 4.10.1 Humanística

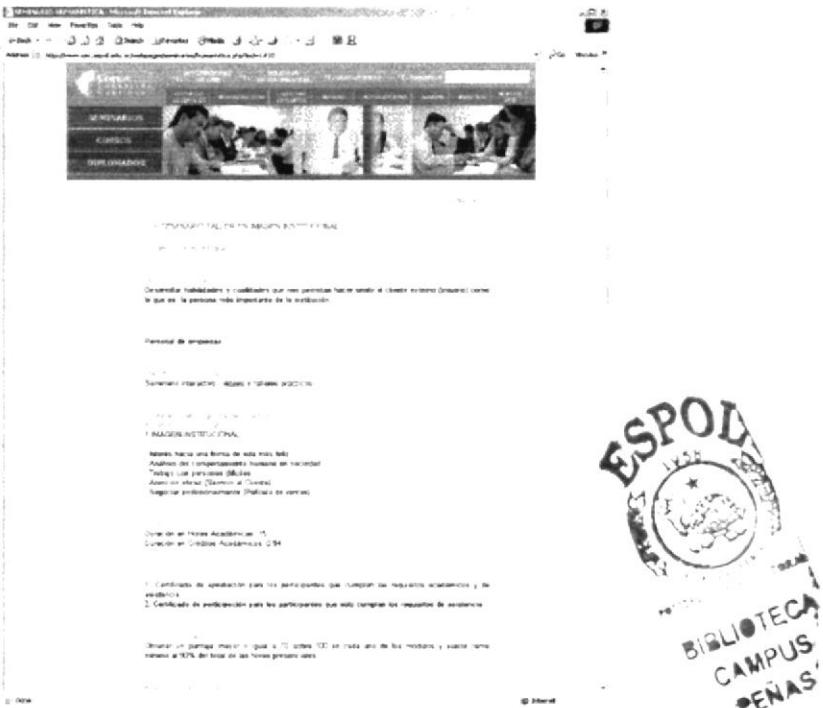

### 4.10.2 Telecomunicaciones

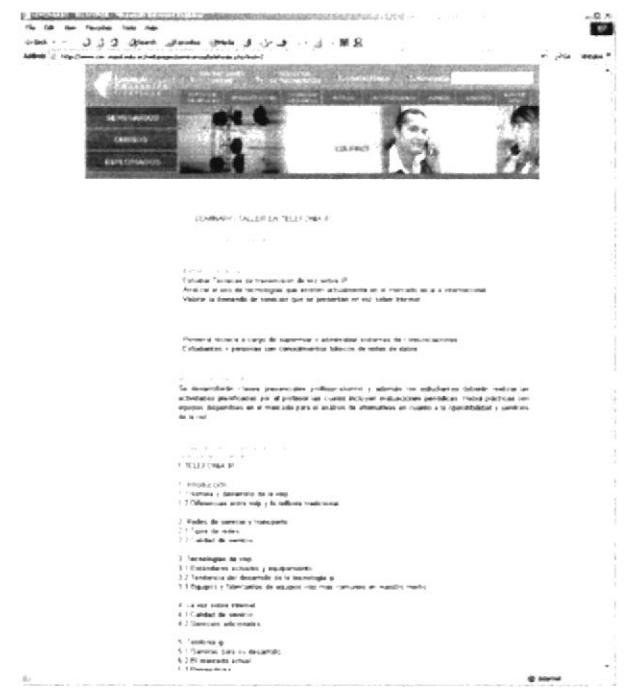

#### 4.10.3 Medio Ambiente

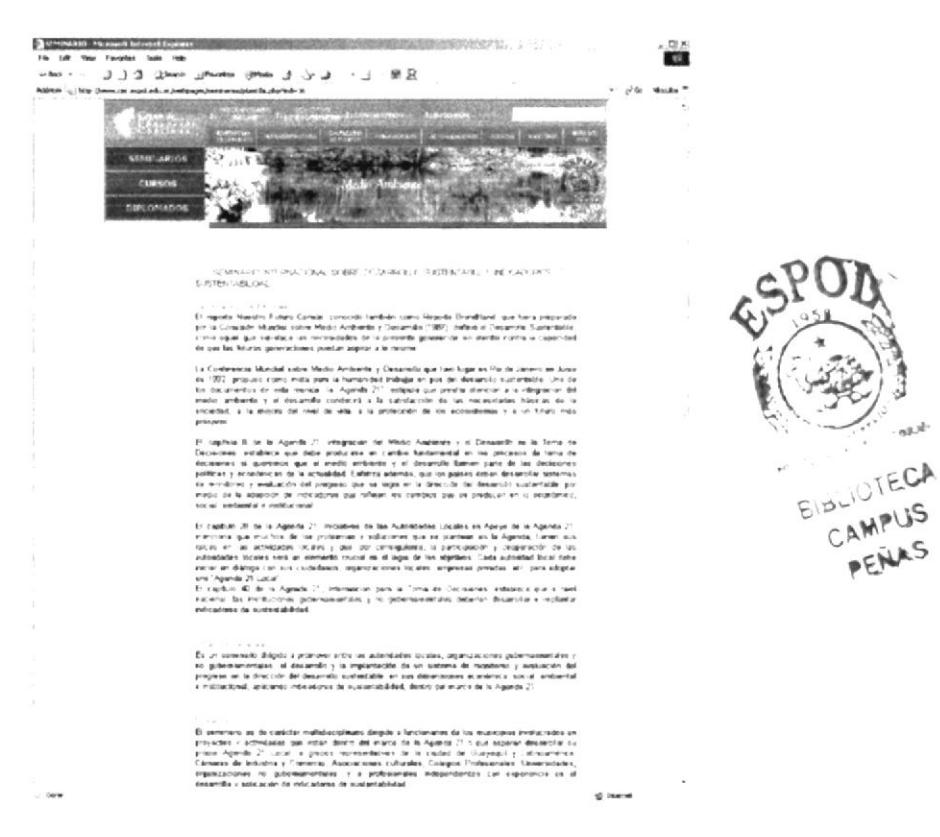

### 4.10.4 Petróleo

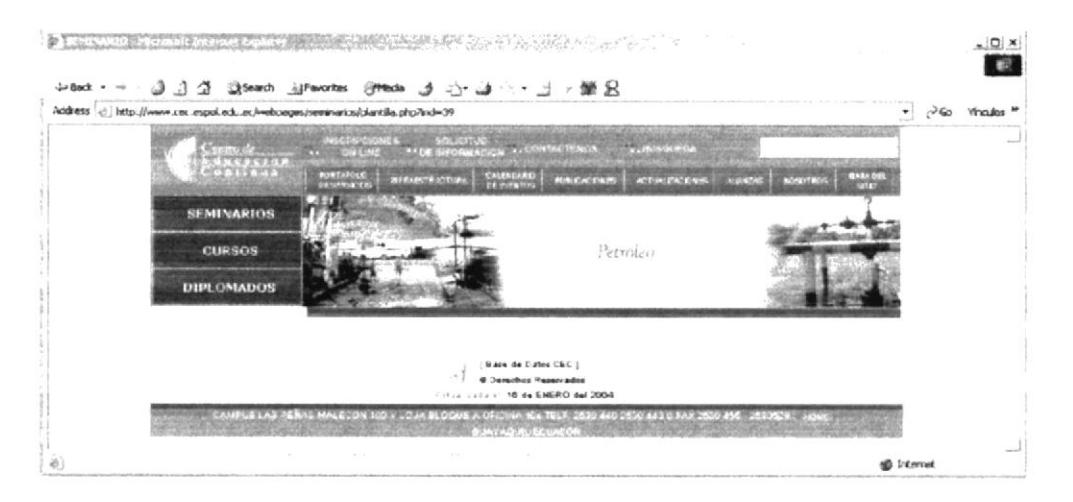

.<br>Juh

#### 4.10.5 Agrícola

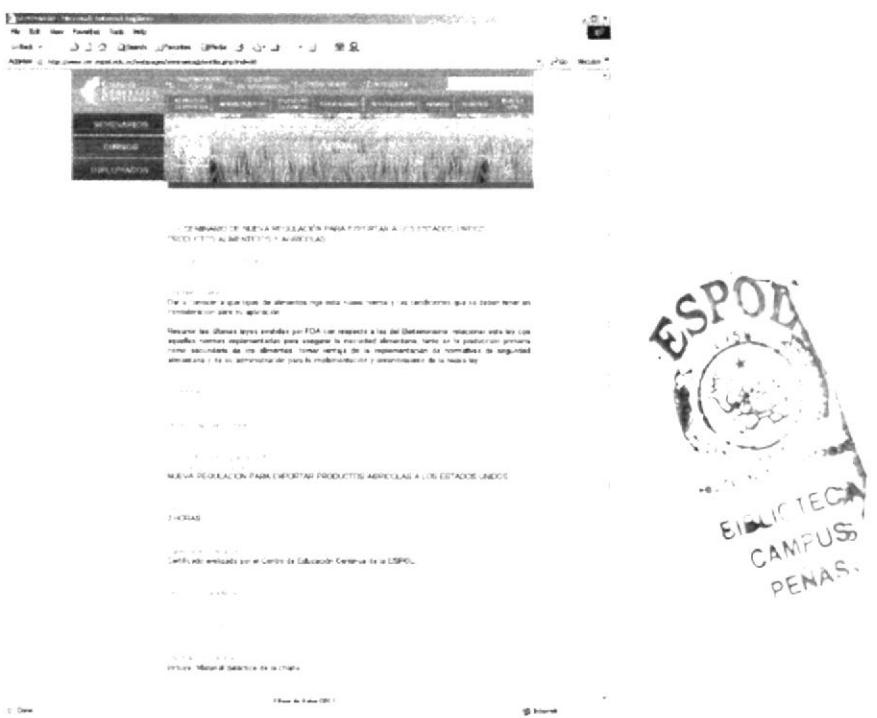

#### **4.11 CURSOS**

Aquí el usuario encontrará información detallada de cada uno de los cursos que ofrece el C.E.C.

### 4.11.1 Calidad

 $\bar{z}$ 

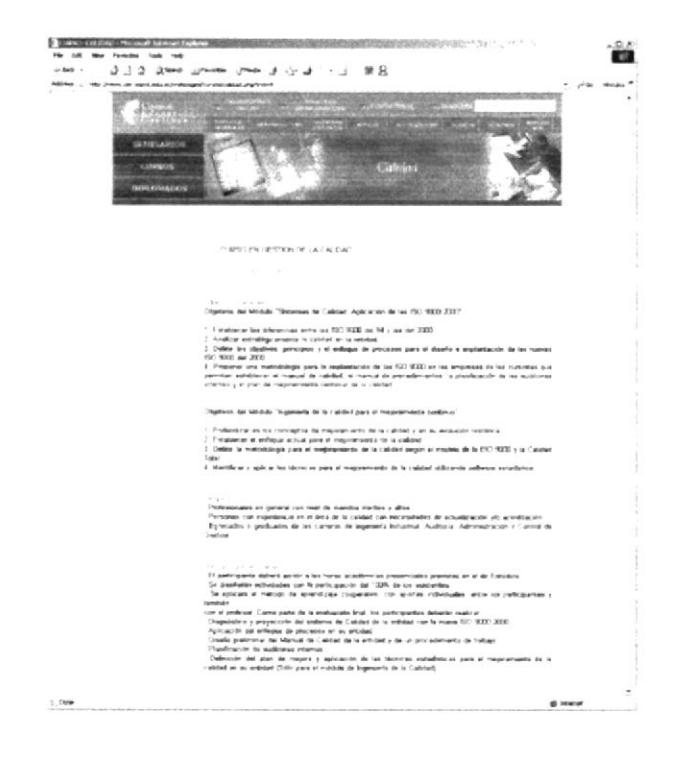

#### 4.11.2 Comercio Exterior

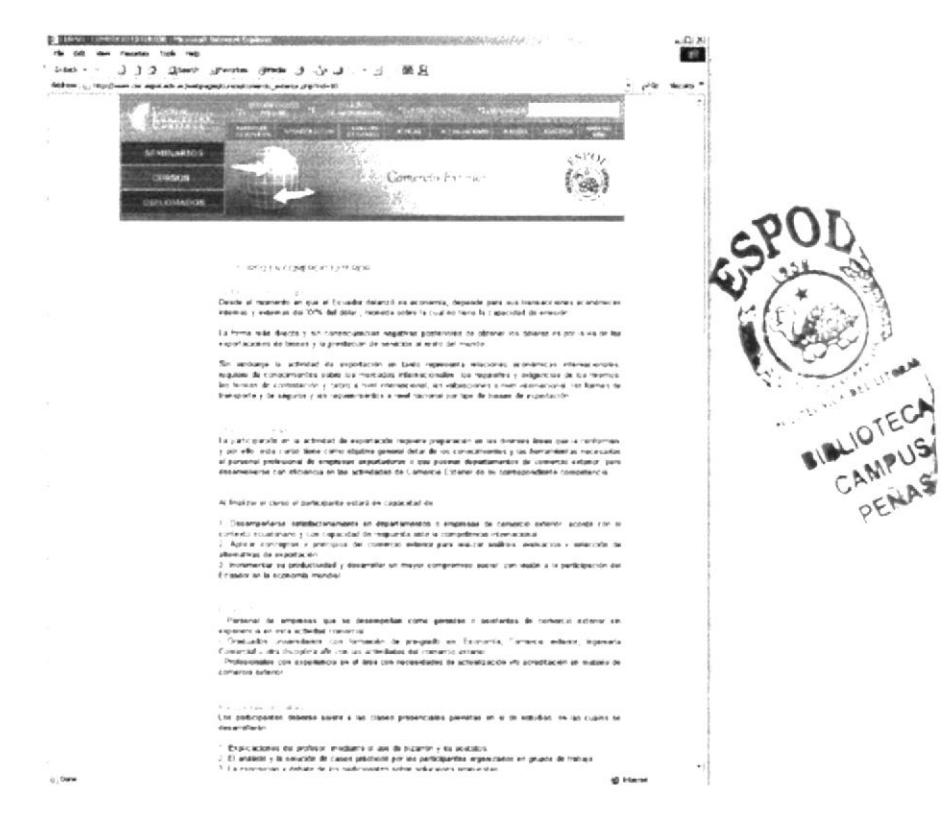

#### 4.11.3 Computación e Informática

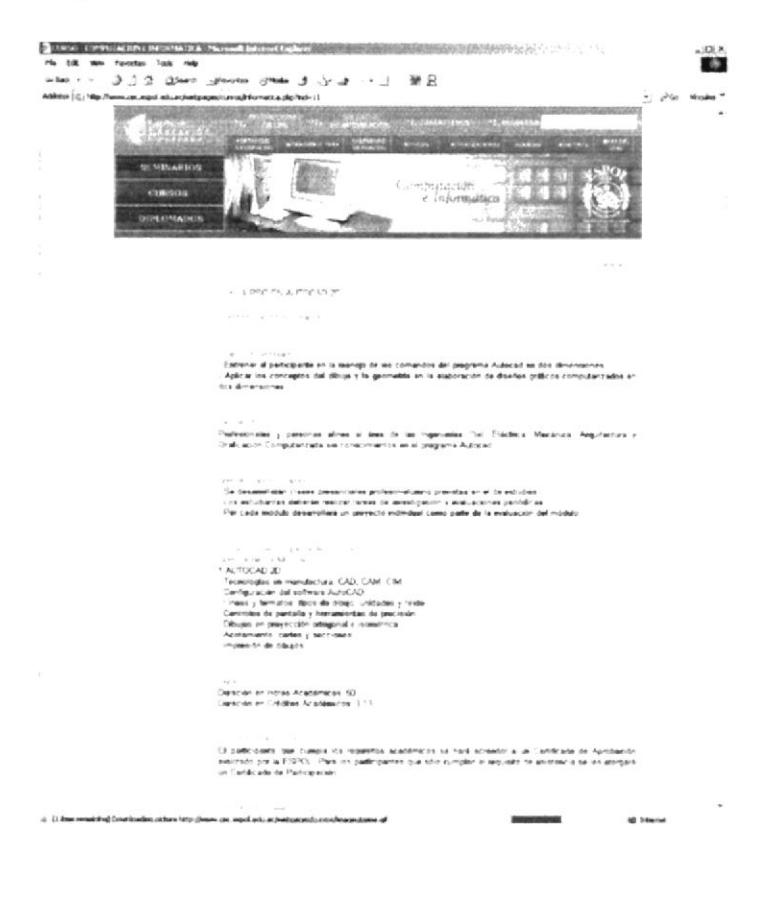

PENAS

#### 4.11.4 Finanzas

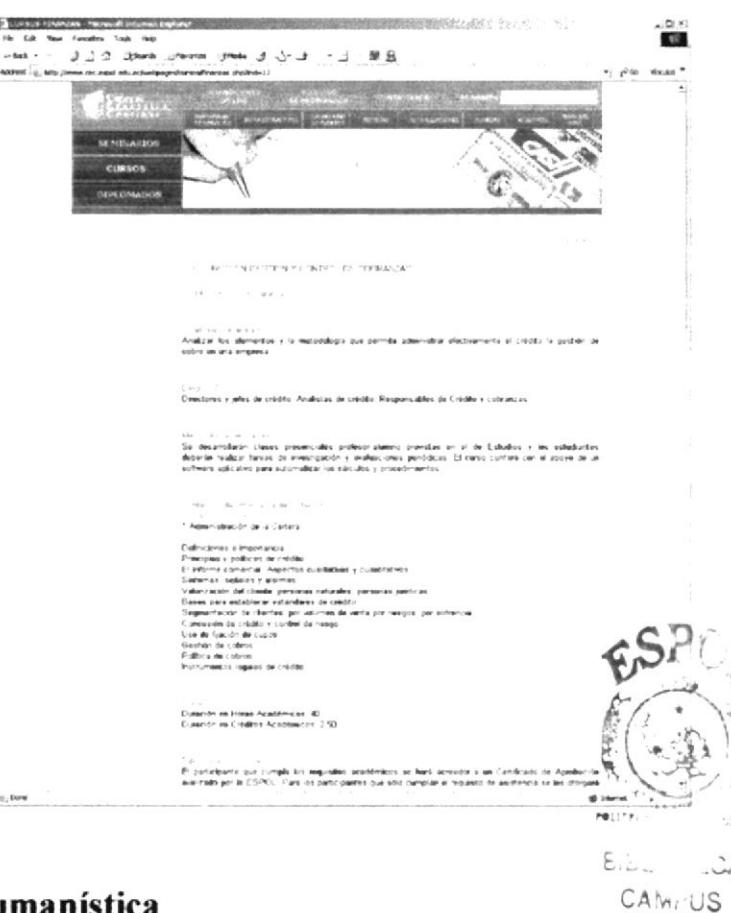

#### 4.11.5 Humanística

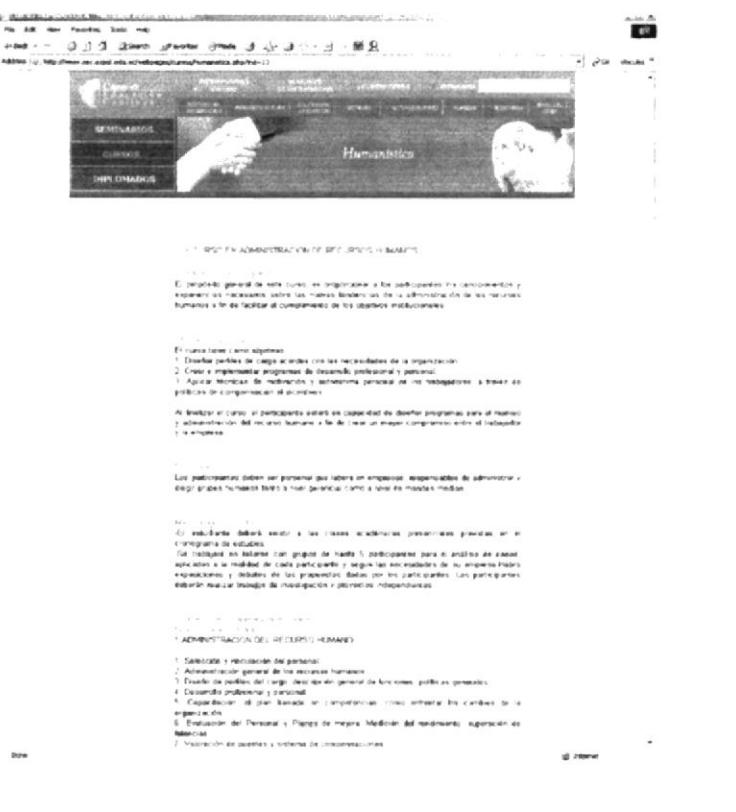

#### 4.11.6 Informática Administrativa

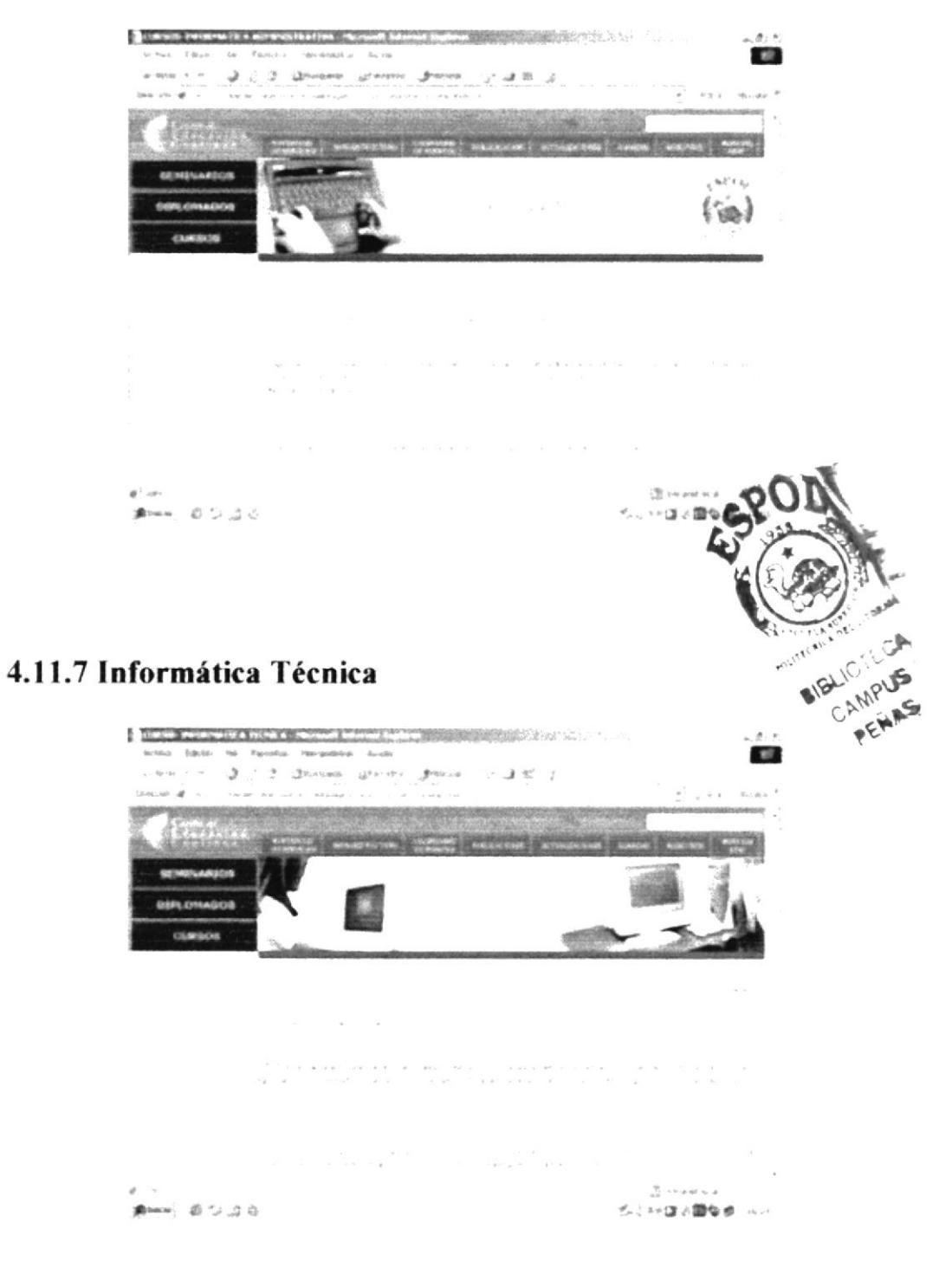

#### 4.11.8 Legal

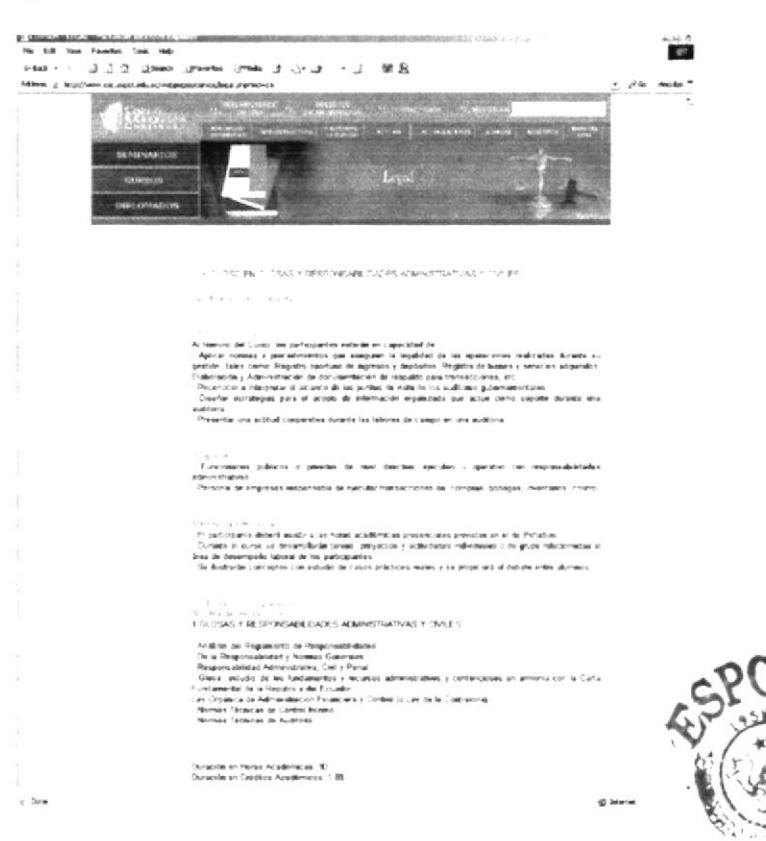

#### 4.11.9 Logística

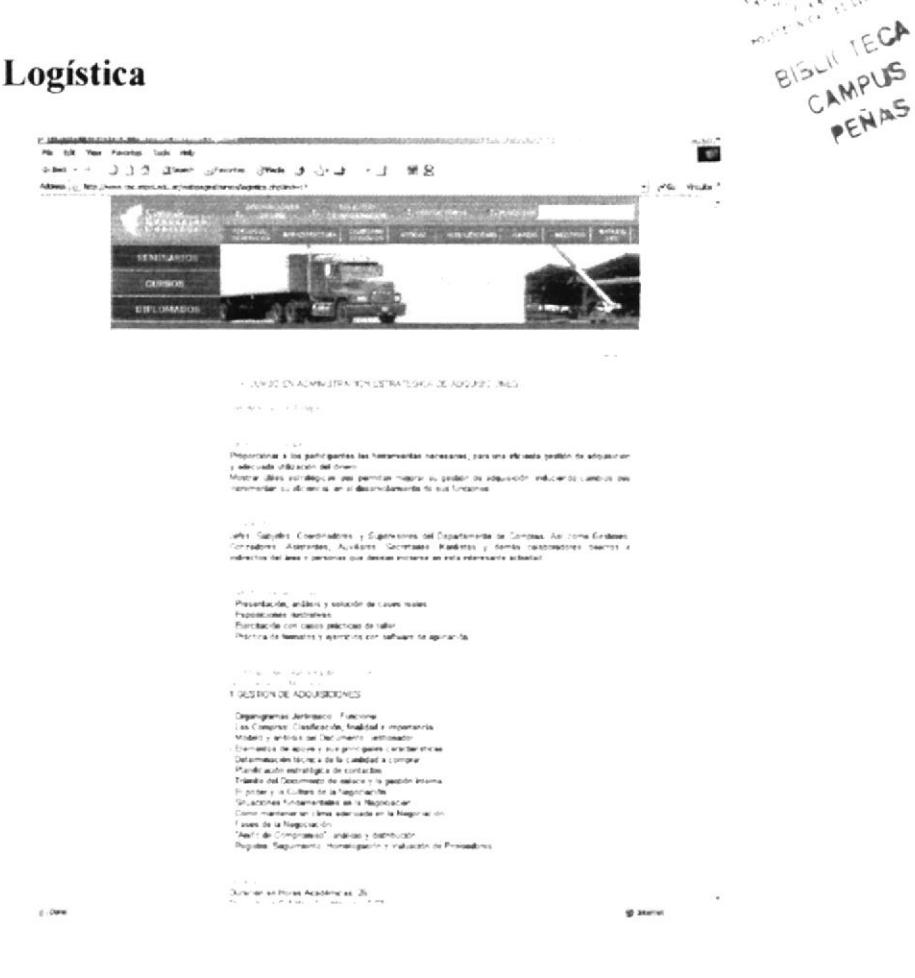

**IT BAR** 

#### 4.11.10 Mercadeo y ventas

![](_page_38_Picture_3.jpeg)

 $\frac{1}{2}$  Ore

g Hera

#### 4.11.12 Producción

![](_page_39_Picture_3.jpeg)

#### 4.11.13 Proyectos

![](_page_39_Picture_5.jpeg)

#### 4.11.14 Técnica

![](_page_40_Picture_3.jpeg)

### **4.12 DIPLOMADOS**

Aquí el usuario encontrará información detallada de cada uno de los diplomados que ofrece el C.E.C.

#### 4.12.1 Proyectos

![](_page_41_Picture_5.jpeg)

#### 4.12.2 Calidad

![](_page_41_Picture_38.jpeg)

**PROTCOM** 

Capítulo 4 - Página 20

#### 4.12.3 Telecomunicaciones

![](_page_42_Picture_3.jpeg)

#### 4.12.4 Administración

![](_page_42_Picture_5.jpeg)

Capítulo 4 - Página 21

CAMPUE

PENASS

#### 4.12.5 Medio Ambiente

![](_page_43_Picture_3.jpeg)

## **4.13 CONTÁCTENOS**

Aquí podrá encontrar los teléfonos y la dirección del C.E.C.

![](_page_44_Picture_4.jpeg)

![](_page_44_Picture_5.jpeg)

![](_page_45_Picture_0.jpeg)

## Capítulo 5 **Anexos**

## 5 ANEXOS

#### **5.1 ACERCA DE INTERNET**

#### 5.1.1. Internet

Es una red de comunicación entre computadoras, orientada a la investigación que engloba más de tres redes gubernamentales y académicas en más de cuarenta países.

#### 5.1.2 ¿Qué se necesita para tener Internet?

Se necesita de:

Requerimientos de Hardware

![](_page_46_Picture_9.jpeg)

- Línea telefónica
- Módem o tarjeta fax módem

Dispositivo de comunicación mediante la línea telefónica. Se recomienda un módem mínimo de 14400 bps. A mayor velocidad, más efectiva será la conexión con internet, siempre y cuando el sistema telefónico soporte y ayude a la velocidad. Recomendamos una línea telefónica digital.

• Disco duro

Además del espacio que ocupa sus programas, debe haber un espacio mínimo de 10 MB libres

- Memoria RAM Mínimo que debe soportar es de 4 MB.
- Velocidad y tipo de procesador

Puede utilizar una computadora de tipo mínimo 486 o en adelante, ya que la velocidad de la misma es importante a la hora de estar en Internet.

Requerimientos de Software

Si tiene Windows 98, en él viene incluido el programa Internet Explorer que es necesario, o si tiene una versión anterior puede instalar otro navegador.

#### 5.1.3. ¿Cómo conectarse a Internet?

Si un computador cumple con los requerimientos anteriormente señalados, tiene varias posibilidades de conectarse al servicio de internet, mediante los siguientes caminos:

- · A través de una compañía proveedora de acceso a internet (vía telefónica) conexión directa a través de un enrutador.
- Conexión a través de líneas privadas.

g

 $\cdot$  CV.

CAMP AS

#### 5.1.4 Pantalla de Internet Explorer

#### Barra de menú

La barra sirve para utilizar todas las opciones que tiene el programa. Esta barra tiene las siguientes opciones:

![](_page_47_Picture_214.jpeg)

#### Archivo

Ejecuta diversas operaciones como abrir ventanas, paginas, permite varios formatos para grabar páginas, envia, configura y permite impresión.

#### Edición

Permite cortar, pegar, copiar, seleccionar y permite busqueda rápida.

#### Ver

Permite activar o desactivar barras de herramientas, estado y del explorador. También permite cambiar el tamaño de las fuentes, delecta, aclualiza y permite ver códigos de las páginas.

#### **Favoritos**

Permite agregar las páginas de nuestra preferencia para poder verlas en otra ocasión con solo dar clic.

#### **Herramientas**

Posee un sin número de opciones que nos permite configurar el internet Explorer.

#### Ayuda

Muestra la ayuda del navegador.

#### Barra de herramientas

Contiene los siguientes botones:

![](_page_48_Picture_23.jpeg)

 $\sim$   $\sim$   $\sim$ 

Vínculos >>

#### **Barra de direcciones**

En esta barra se digita una dirección de internet y se van grabando los sitios visitados por el usuario.

Dirección [2] http://www.altavista.com

#### Barra de estado

Muestra el código asignado al sitio que se busca, el porcentaje de descarga de la página y el tipo de seguridad que tiene el sitio.

@] http://www.altavista.com/web/

**D** Internet

![](_page_49_Picture_9.jpeg)

### 5.2 GLOSARIO

#### $\mathbf A$

#### Automatización

Actividad mediante la cual se lleva los procesos manuales en procesos computarizados.

#### Archivo

Conjunto de registros almacenados que tienen una estructura común.

 $\bf{B}$ 

#### **Base de datos**

Conjunto organizado de información almacenados en archivos que son necesarios dentro de un sistema de información automatizado para un adecuado tratamiento o procesamiento y recuperación de los datos.

#### **Buscador**

Es una parte fundamental del portal, permite encontrar temas o sitios relacionados dentro de la inmensa información que tiene internet.

#### C

#### Correo electrónico

Es un servicio que presenta el internet, para intercambiar información desde cualquier parte del mundo.

#### D

#### Dirección

Es la cadena de caracteres por medio de la cual lo identificarán otros usuarios de la red.

#### **Disquete**

Medio donde se guarda la información de forma permanente.

#### Disco duro

Dispositivo de gran capacidad de almacenamiento de información.

#### $\mathbf{E}$

#### En línea

Término que describe a personas, equipos o dispositivos que están en comunicación directa con la computadora.

 $\mathbf G$ 

#### Guardar

Relacionado con la acción de almacenar (grabar), la información que se está introduciendo al sistema en un correspondiente archivo de la base de datos.

#### $\mathbf H$

#### Hardware

Componentes fisicos de una compuladora incluyendo el procesador, memoria, dispositivos de E/S y discos.

#### Html

Es un lenguaje basado en el marcado de texto (hipertexto), se usa para diseñar páginas en WWW.

#### I

#### Implementación

Proceso de instalar y ejecutar un sistema,

#### K

Kbytes Sinónimo de kilobytes (1024 bytes).

#### $L$

l-ogin Identificación de cierto usuario

#### $\mathbf{M}$

Monousuario Tarea que se ejecuta en un solo computador a la vez-

#### Multiusuario

Tarea que se ejecuta en un más de una instancia alavez.

#### Password

Palabra o número no visible, utilizado como verificador de cuentas de usuario, para dar acceso a la red.

#### Procesador

Chip de memoria capaz de realizar y coordinar todos los procesos interactuando con los demás componentes del computador.

#### R

#### Reporte

Son medios para la presentación preliminar por pantalla y emisión de los datos almacenados, previamente agrupados y ordenados por algún criterio o consulta.

#### Respaldar

Cuardar una copia adicional de los datos cn un medio de almacenamiento alternativo.

#### **Red**

Comunicación entre dos o más computadora^s.

![](_page_52_Picture_11.jpeg)

s

#### Software

Colección de instrucciones electrónicas escritas por programadores, usando un lenguaje de programación que la CPU de una computadora pueda interpretar para lleva¡ a cabo una tarea especifica

#### **t**<sub>I</sub>

#### Unidad de disco

Medio de almacenamiento de datos

#### lJsuario

Persona que utiliza una aplicación de servicio\_

User

Conjunto de caracteres asignados a usuarios que accederán a la red

#### $\mathbf{W}$

#### **www**

World Wide Web; amplio mundo de redes

#### P